## Session E58 **Using IPCS with IMS**

Jeff Maddix maddix@us.ibm.com (408)463-4956

IBM Corporation 2003

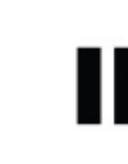

technical confer

**Las Vegas, NV September 15 - September 18, 2003**

### **Using IPCS With IMS Agenda**

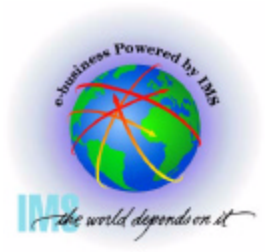

- **This handout is reference material which outlines various IPCS commands which have been proven useful for IMS dump diagnostics.**
- **Agenda**
	- **IMS Dumps and IPCS**
	- **IMS Formatting of Unformatted Machine-readable Dumps**
	- **IMS Offline Dump Formatter**
	- **IMS Interactive Dump Formatter**
	- **Verifying Dump Contents**
	- **Controlling IPCS for Easier Dump Analysis**
	- **IPCS Storage Analysis Commands**
	- **Miscellaneous IPCS Commands**

## **IMS and IPCS**

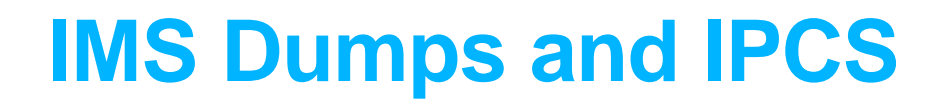

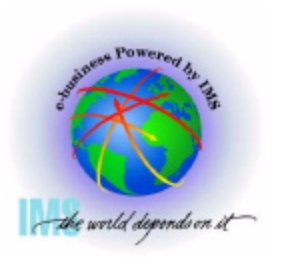

 **IMS Dumps and IPCS**

- **IMS uses IPCS to aid in the formatting and analyzing of unformatted machine-readable dumps**
	- $-SVC$  dumps
	- $-SYSMDUMP ABEND Dumps$
	- **Stand-alone dumps**

#### **SVC Dumps**

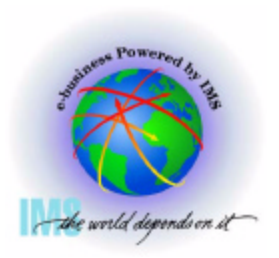

#### **SVC Dumps**

- **Received by issuing** 
	- **SDUMP or SDUMPX macro in an authorized program**
	- **-DUMP or SLIP command**
	- **Specifying SLIP or DUMP SYS1.PARMLIB members**
		- **IEASLPxx or IEADMCxx**
- **The following dump SDATA options should minimally be specified in the with IMS SVC dumps**
	- **SDUMP=(CSA,PSA,RGN,SQA,SUM,TRT)**
	- **Add to SDATA GRSQ for DUMP commands issued for wait conditions**

#### **SYSMDUMPs Dumps**

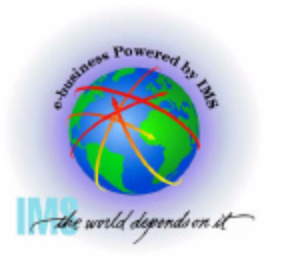

#### **SYSMDUMPs Dumps**

- **Received if SYSMDUMP DD statement in the region JCL and**
	- **ABEND macro used with DUMP**
	- **CALLRTM macro used with DUMP=YES**
	- **SETRP macro DUMP=YES**
	- **Internal SVC dump failure in the IMS control region**
- **The following dump options should be specified in the SYS1.PARMLIB(IEADMR00) member to ensure that adequate areas of MVS storage are dumped to diagnose the problem under most circumstances:** 
	- **SDATA=(CSA,RGN,SQA,SUM,TRT)**

#### **Stand-Alone Dumps**

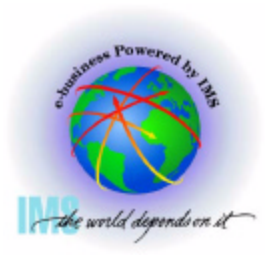

#### **Stand-Alone Dumps**

- **A dump that is performed separately from normal system operations and does not require the system to be in a condition for normal operation**
	- **-Disabled wait**
	- **Enabled wait**
	- **MVS System Loop**
	- **Partial MVS system hang**
- **To obtain a Stand-alone dump**
	- **Code/Assemble the AMDSADMP macro**
	- **Place the stand-alone dump program onto the residence volume in ready-to-load form.**
	- **Initialize and Run Stand-alone Dump program**
	- **See MVS Diagnosis: Tools and Service Aids, for further information**

# **IMS Formatting of Unformatted Machine-readable Dumps**

#### **IMS Formatting of Unformatted Machine-readable Dumps**

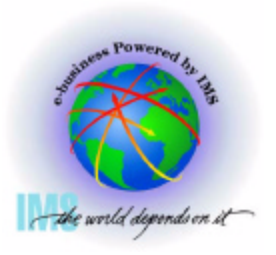

- **IMS provides two interfaces to produce IMS formatting of unformatted machine-readable dumps**
	- **IMS Offline Dump Formatter**
		- **The Offline Dump Formatter utility is invoked as a verb exit from the Interactive Problem Control System (IPCS).**
		- **IMS user control statement passed to the ODF to control dump format options**
	- **IMS Interactive Dump Formatter**
		- **The Interactive Dump Formatter provides ISPF dialog support for offline dump formatter requests**
			- **Allows you to format your IMS dumps through a series of interactive menu-driven panels rather than by memorizing the Offline Dump Formatter commands or editing a DFSFRMAT dataset**

## **IMS Offline Dump Formatter**

#### **Installing the IMS Offline Dump Formatter**

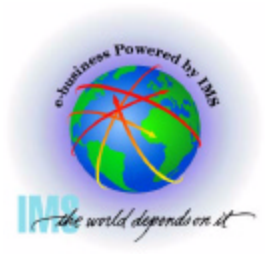

 **Installing the IMS Offline Dump Formatter**

- **Add the Offline Dump Formatting module name to the Print Dump Exit Control Table in SYS1.PARMLIB member BLSCECTX**
	- **The IMS Offline Dump Formatting module should already be defined to MVS as part of MVS preconditioning for IMS.**
	- **If the definition is missing, the BLSCECTX member of SYS1.PARMLIB should be updated.**

 **EXIT EP(DFSOFMD0) VERB(IMSDUMP) ABSTRACT('IMS analysis')**

 **See z/OS V1R4.0 MVS Initialization and Tuning Reference, SA22-7592-04 for more details on BLSCECT (The Formatting exits for dump and trace analysis for IPCS) and IMS IVP job IV\_D202T for an example.**

#### **Installing the IMS Offline Dump Formatter, continued**

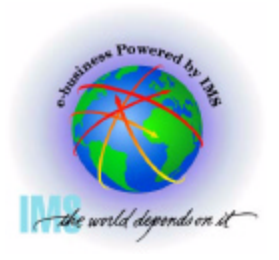

 **Installing the IMS Offline Dump Formatter, continued**

- **Add IMS.SDFSRESL dataset to the TASKLIB DD** 
	- **The TASKLIB concatenation is specified as part of the IPCS command invocation**
	- **If you do not want to add the entire library to the concatenation, concatenate a dataset containing both DFSABND0 and DFSOFMD0 load modules from the highest IMS version level, along with the alias modules from the IMS.SDFSRESL for lower level IMS versions that you wish to format** 
		- **EXAMPLE with DFSABND0 from IMS V8, but providing format support for IMS V7:**

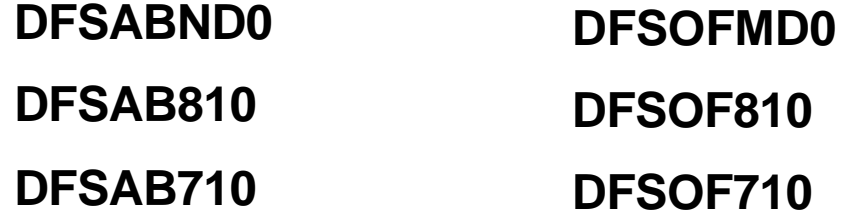

#### **Invoking the IMS Offline Dump Formatter**

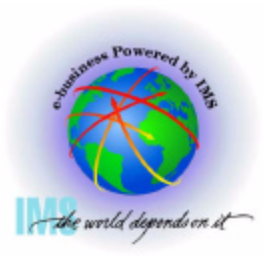

- **Invoking the IMS Offline Dump Formatter** 
	- **Start the IPCS Dialog from ISPF**
	- **Initiate the formatter VERBX command** 
		- **VERBX IMSDUMP 'jjjjjjjj [,p] FMTIMS fmtimsoptions' ipcsoptions**
		- **Where**
			- **jjjjjjjj = Job name or started task name of either the IMS CTL, DL/I, or the IMS batch address space.**
			- **p = ODF control parameters**
				- **R Refresh dump formatter module to be loaded from current program libraries**
				- **H Indicates HALFLINE, an optional parameter to request that the IMS dump formatter be limited to the width of a screen (that is, 80 characters per line)**
				- **N No header, reduces header print volume**
				- **D DEBUG , disables ODF ESTAE processing, allowing for dumps of ODF processing**

#### **Invoking the IMS Offline Dump Formatter - Continued**

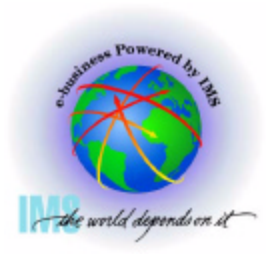

- **Invoking the IMS Offline Dump Formatter Continued** 
	- **VERBX IMSDUMP 'jjjjjjjj [,p] FMTIMS fmtimsoptions' ipcsoptions**
		- **Where**
			- **FMTIMS REQUIRED KEYWORD unless DFSFRMAT DD dataset is allocated and used to contain FMTIMS fmtimsoptions**
			- **fmtimsoptions- A subset of formatting options that describe the sections of the IMS dump to be formatted during the current pass of IPCS. These are listed on the following pages.**
			- **ipcsoptions Valid IPCS VERBX command options**
				- ◆ See the VERBEXIT Subcommand in z/OS V1R4.0 MVS IPCS **Commands, SA22-7594-03**

### **Invoking the IMS Offline Dump Formatter - Continued**

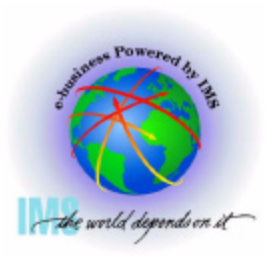

- **Invoking the IMS Offline Dump Formatter Continued** 
	- **fmtimsoptions High-level, no additional arguments required** 
		- **ALL or ALL,MIN**
		- **AUTO, or AUTO,MIN, or AUTO,SUM**
		- **CBT**
		- $-$  DB or DB, MIN
		- $-DBRC$
		- $-$  DC or DC, MIN
		- **DEDB or DEDB, MIN**
		- **DISPATCH or DISPATCH, MIN**
		- **EMH or EMH,MIN**
		- **LOG or LOG,MIN**
		- $-LUM$
- **MSDB or MSDB,MIN**
- $-QM$  or QM, MIN
- **RESTART**
- **SAVEAREA, or SAVEAREA,MIN or SAVEAREA,SUM**
- $-SB$  or SB, MIN
- **SCD or SCD, MIN**
- $-SPST$
- $-SUBS$
- $-SUMMARY$  or SUMMARY, MIN
- $-SYSTEM$  or SYSTEM, MIN
- **UTIL**

### **Invoking the IMS Offline Dump Formatter - Continued**

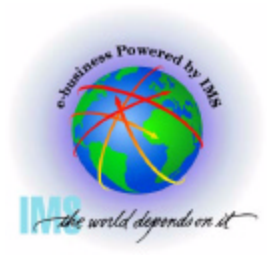

 **Invoking the IMS Offline Dump Formatter - Continued** 

- **fmtimsoptions Low-level, additional arguments required as shown**   $\bullet$ 
	- **CBTE,cbteid**
	- **CLB,address or CLB,nodename or CLB,lterm name or CLB, comm id**
	- **DPST,address or DPST, number or DPST,name**
	- **LLB,link number**
	- **LUB,lu name**
- **POOL,poolid or POOL,poolid,MIN**
- **SAP,sapaddr or SAP,ecbaddr**
- **SYSPST,system pst address or SYSPST,system pst name**
- **TRACE,name or TRACE,name,MIN**

## **IMS Interactive Dump Formatter**

#### **Installing the IMS Interactive Dump Formatter**

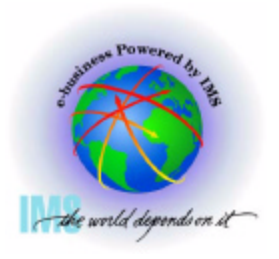

- **A Installing the IMS Interactive Dump Formatter** 
	- **Add the following datasets to the associated DD statements used in the IPCS invocation** 
		- $-$  **SYSPROC DD** 
			- **IMS.SDFSCLST CLISTs**
			- **IMS.SDFSEXEC REXX EXEC**
		- **ISPMLIB DD**
			- **IMS.SDFSMLIB Messages**
		- **ISPPLIB DD** 
			- **IMS.SDFSPLIB Panels**
		- **ISPTLIB DD** 
			- **IMS.SDFSTLIB Tables**

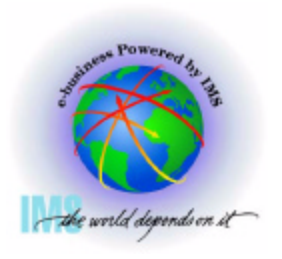

- **A Installing the IMS Interactive Dump Formatter, Continued** 
	- **Add the following datasets to the associated DD statements used in the IPCS invocation** 
		- **IPCSPARM DD** 
			- **IMS.SDFSRESL**

**If you prefer to create a smaller PDF, the only member used is**

 **\* DFSIPCSP**

- **TASKLIB**
	- **IMS.SDFSRESL** 
		- **If you prefer to create a smaller PDF, only members used are**

 **\* DFSABND0 DFSABvvv DFSOFMD0 DFSOFvvv** 

 **See z/OS V1R4.0 MVS IPCS Customization, SA22-7595-02** 

#### **Invoking the IMS Interactive Dump Formatter**

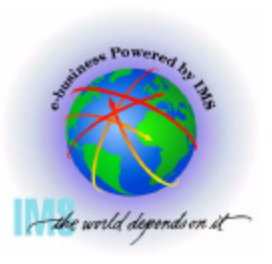

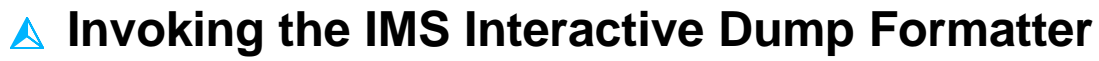

**• Begin an IPCS dialog** 

 $==$  0

**OPTION** 

**• Select Option 0 (DEFAULTS)** 

z/OS 01.02.00 IPCS PRIMARY OPTION MENU

#### \*\*\*\*\*\*\*\*\*\*\*

0 **DEFAULTS** - Specify default dump and options \* USERID BROWSE - Browse dump data set  $1$ \* DATE ANALYSIS  $\overline{2}$ - Analyze dump contents \* JULIAN 3 UTILITY - Perform utility functions \* TIME - Inventory of problem data  $\overline{4}$ INVENTORY \* PREFIX - Submit problem analysis job to batch 5. SUBMIT \* TERMINAL-6. COMMAND - Enter subcommand, CLIST or REXX exec \* PF KEYS -T TUTORIAL - Learn how to use the IPCS dialog \*\*\*\*\*\*\*\*\*\*\* X. EXIT - Terminate using log and list defaults

Enter END command to terminate IPCS dialog

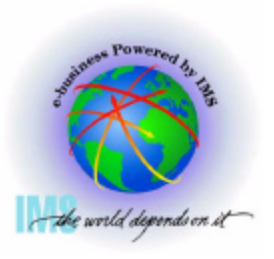

**A Invoking the IMS Interactive Dump Formatter, Continued** 

**Specify the dump dataset name**

```
Commoned == =>
```
You may change any of the defaults listed below. The defaults shown be any changes are LOCAL. Change scope to GLOBAL to display global defaul

==> LOCAL (LOCAL, GLOBAL, or BOTH) Scope

If you change the Source default, IPCS will display the current default Address Space for the new source and will ignore any data entered in the Address Space field.

Source == > DSNAME('M030776.ABEND0C4.IMS810.DUMP') Address Space  $\Rightarrow$ Message Routing ==> NOPRINT TERMINAL Message Control ==> NOCONFIRM VERIFY FLAG(TERMINATING) Display Content ==> NOMACHINE REMARK REQUEST STORAGE NOSYMBOL

Press ENTER to update defaults.

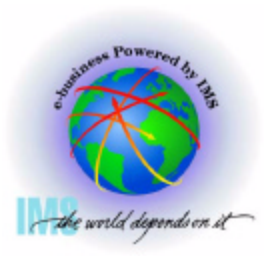

**A Invoking the IMS Interactive Dump Formatter, Continued** 

**• Select option 2 (Analysis)** 

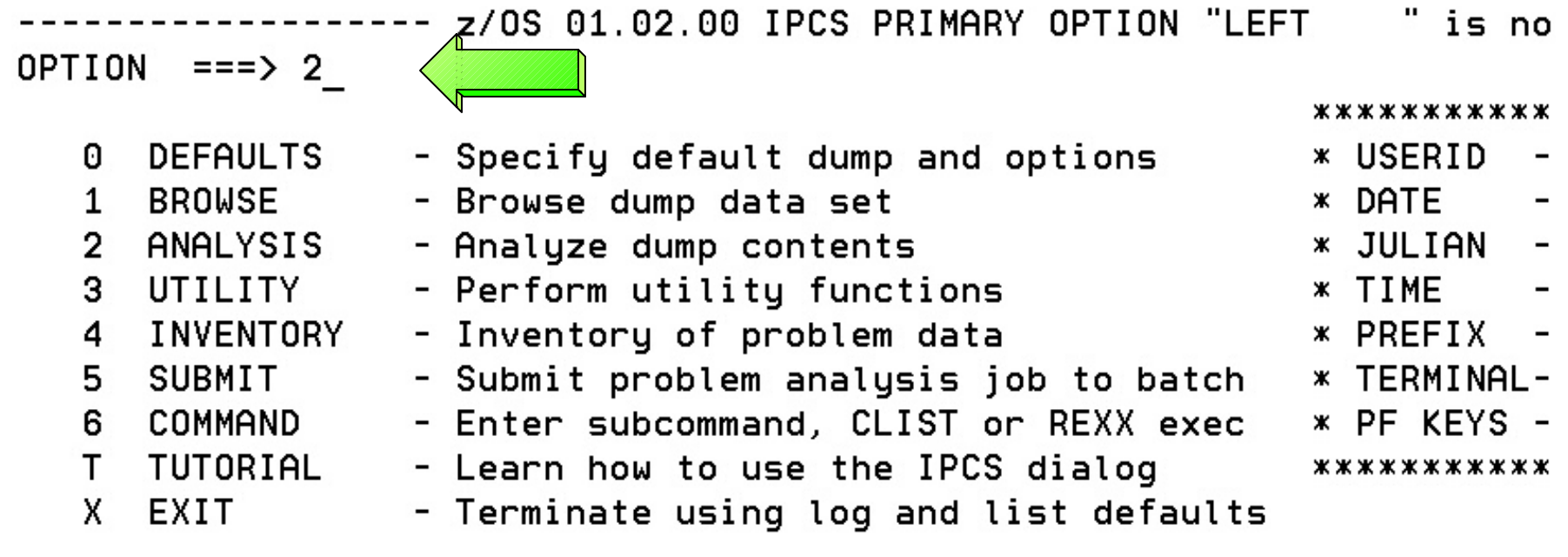

Enter END command to terminate IPCS dialog

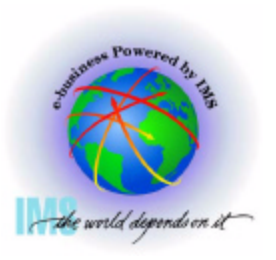

#### **Invoking the IMS Interactive Dump Formatter, Continued**

Select option 6 (Component)<br>------------------ IPCS MVS ANALYSIS OF DUMP CONTENTS -----<br>OPTION ===> 6 <u>(Component</u>)

To display information, specify the corresponding option number.

 $\mathbf{1}$ SYMPTOMS

4 SUMMARY

3

5.

7.

- Symptoms
- 2 STATUS - System environment summary
	- WORKSHEET - System environment worksheet
		- Address spaces and tasks
	- CONTENTION - Resource contention
- 6 COMPONENT - MVS component data
	- TRACES - Trace formatting
- \*\*\*\*\*\*\*\*\*\*\*\*
- \* USERID
- \* DATE
- \* JULIAN
- \* TIME
- \* PREFIX
- \* TERMINAL-
- \* PF KEYS -

\*\*\*\*\*\*\*\*\*\*\*\*

Enter END command to terminate MVS dump analysis.

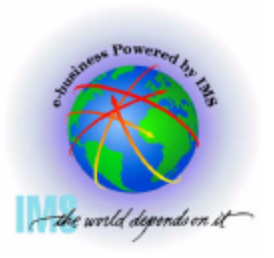

**A Invoking the IMS Interactive Dump Formatter, Continued** 

**Select DFSAAMPR (IMS Interactive Dump Formatter)**

IPCS MVS DUMP COMPONENT DATA ANALYSIS  $OPTION ==$  $SCROLL == >$ 

To display information, specify "S option name" or enter S to the left of the option desired. Enter ? to the left of an option to display help regarding the component support.

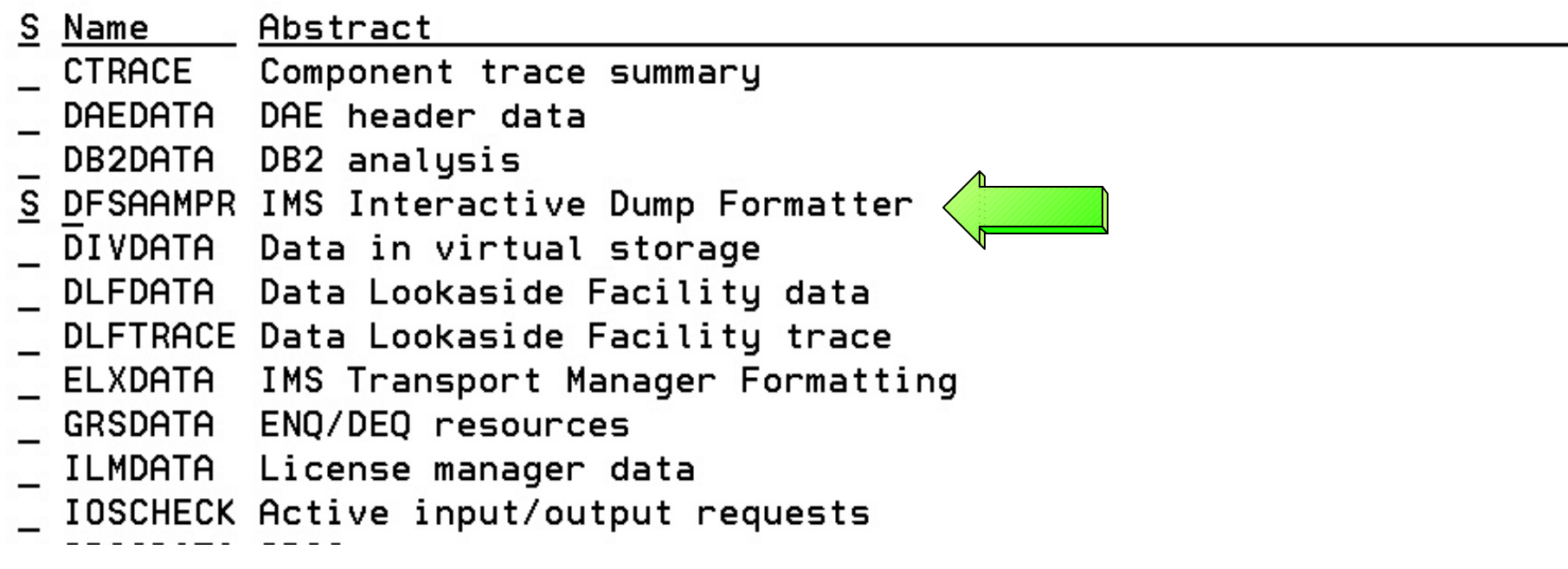

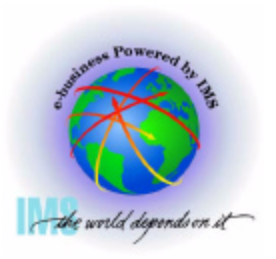

**A Invoking the IMS Interactive Dump Formatter, Continued** 

**Select Option 0 (INIT) to initialize the dump dataset**

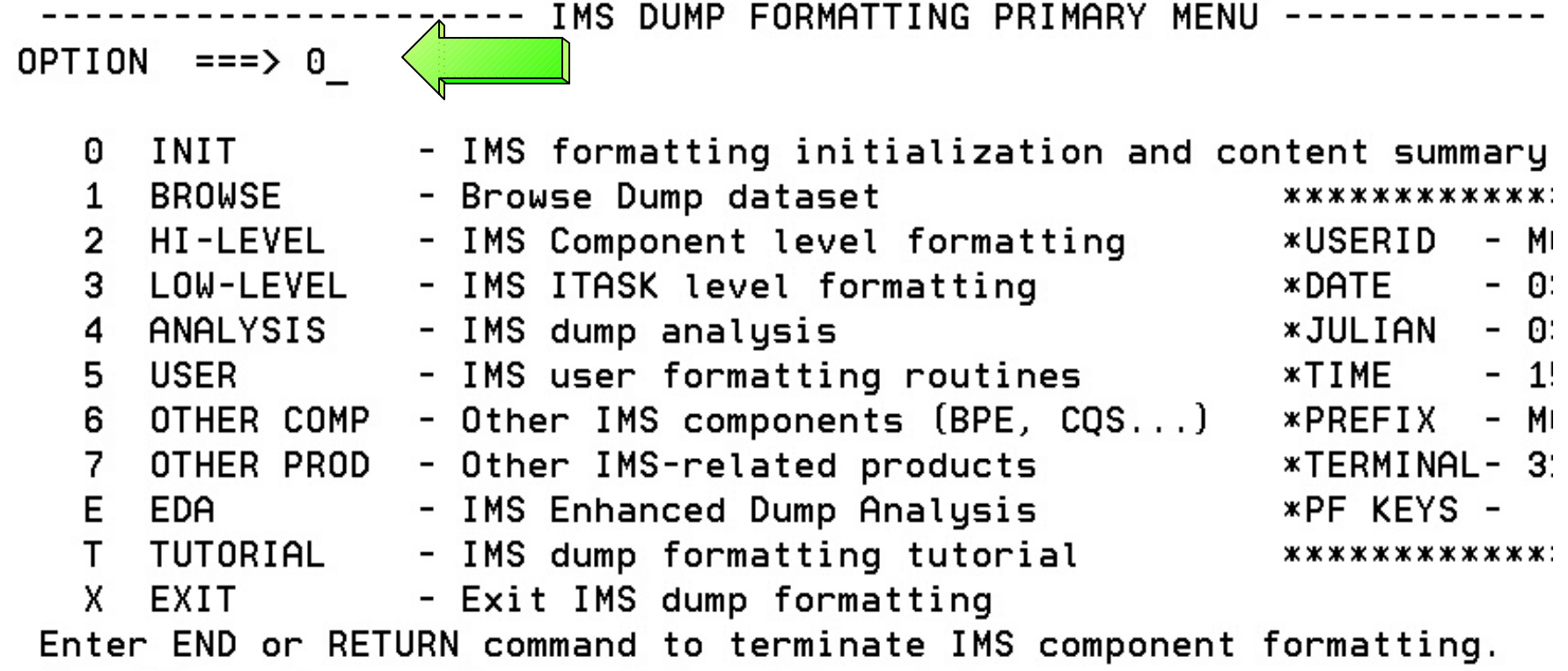

Use PFKeys to scroll up and down if needed.

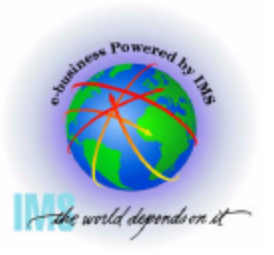

**<u><b>A**</u> Invoking the IMS Interactive Dump Formatter, Continued

c IBM Corporation, 2003

- **Enter the IMS Control or DLI region jobname, then press <Enter>**
- **A series of informational panels will appear as the environment initializes. Exit the panels with PF3 until returning to IMS DUMP CONTENT STATUS AND CONTROL**

```
IMS DUMP CONTENT STATUS AND CONTROL
         ------------
COMMAND == =>YOU MUST PROVIDE CTL OR DLI JOBNAME FOR IMS FORMATTING
  Enter the IMS CTL/BATCH or DL/I jobname to cause the IMS symbols to
  be set for this dump. Request subsystem list for possible IMS names.
N \leq = = = IMS SUBSYSTEM LIST DESIRED? (Y \text{ or } N)N \leq == = FORMATTER REFERESH? (Y or N)
         JOBNAME ID ASID
                                              DUMPED?
         IMS1 \sqrt{2}CTL
 DL/IDBRC
  TRLM
 TMS
 ABEND CODE = SYSUSER
  MODULE
```
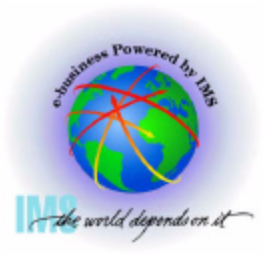

**A Invoking the IMS Interactive Dump Formatter, Continued** 

**Return to the IMS DUMP FORMATTING PRIMARY MENU using PF3** 

IMS DUMP CONTENT STATUS AND CONTROL -------- $COMMAND == =>$ 

Enter the IMS CTL/BATCH or DL/I jobname to cause the IMS symbols to be set for this dump. Request subsystem list for possible IMS names.

 $N \leq == =$  IMS SUBSYSTEM LIST DESIRED?  $(Y \text{ or } N)$  $N \leq == = FORMATTER REFRESH$ ? (Y or N)

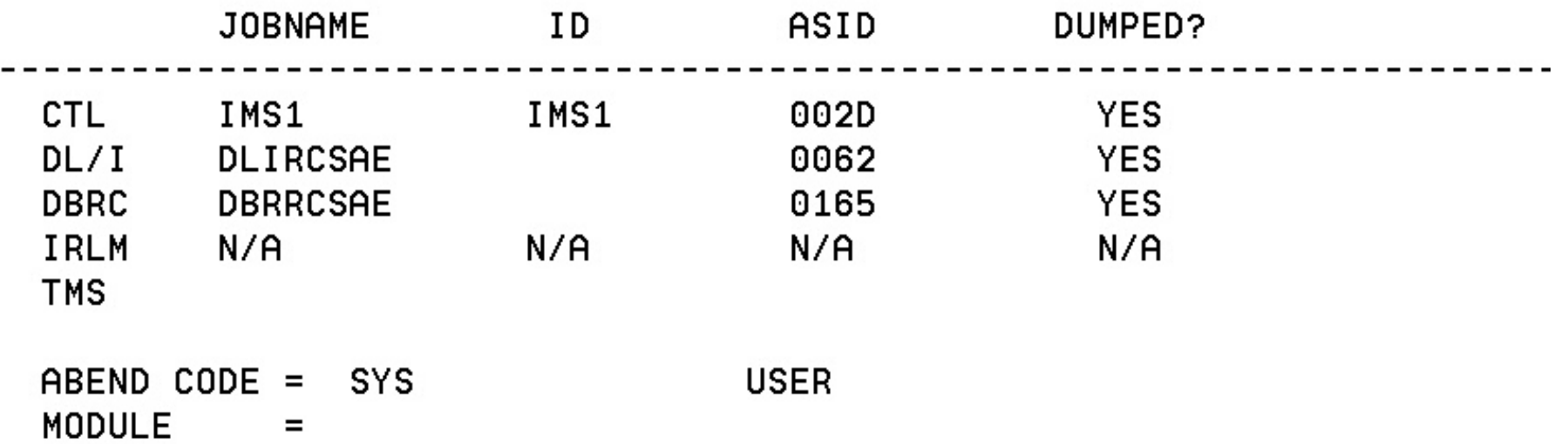

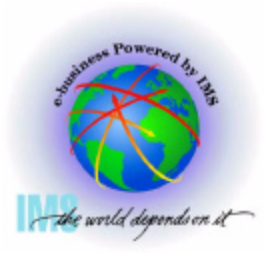

**A Invoking the IMS Interactive Dump Formatter, Continued** 

**You can now use the IMS Interactive dump formatter to format IMS control blocks**

--------- IMS DUMP FORMATTING PRIMARY MENU -------

 $OPTION$  ===>

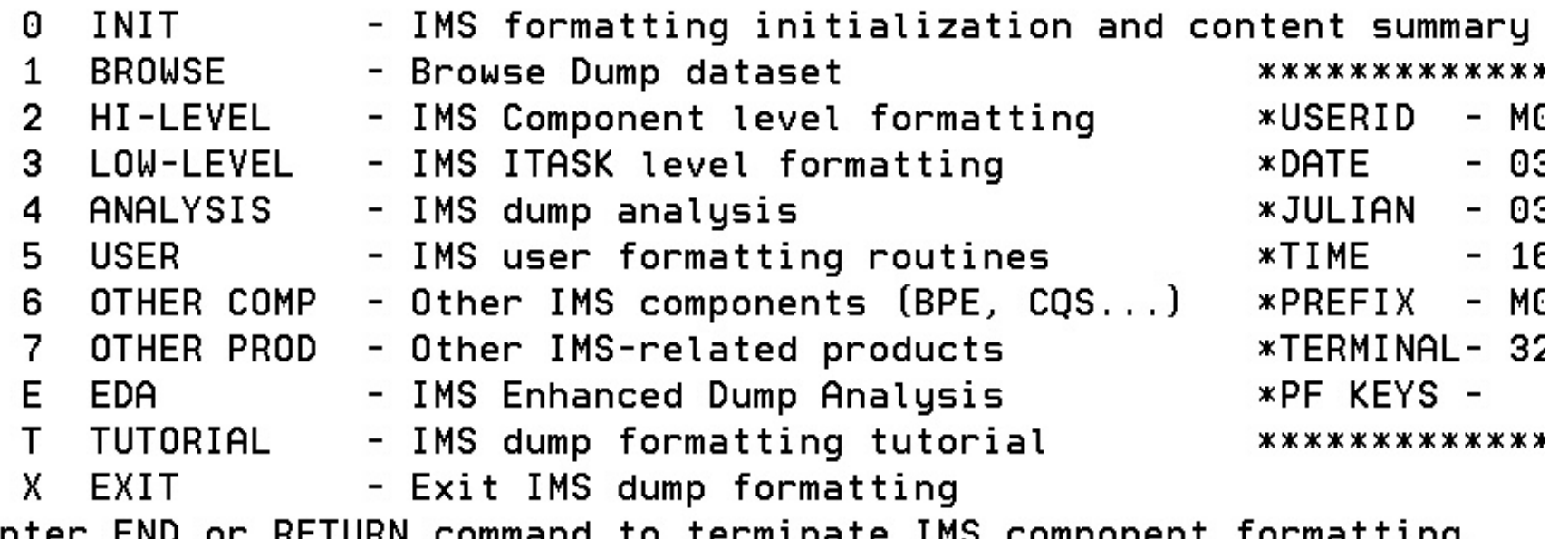

Enter END or RETURN command to terminate IMS component rormatting. Use PFKeys to scroll up and down if needed.

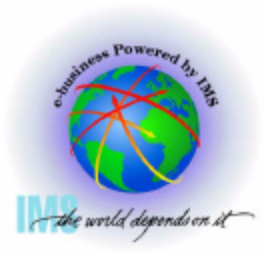

**A Invoking the IMS Interactive Dump Formatter, Continued** 

**Option 2 (HI-LEVEL) provides the high level IMS dump format options**

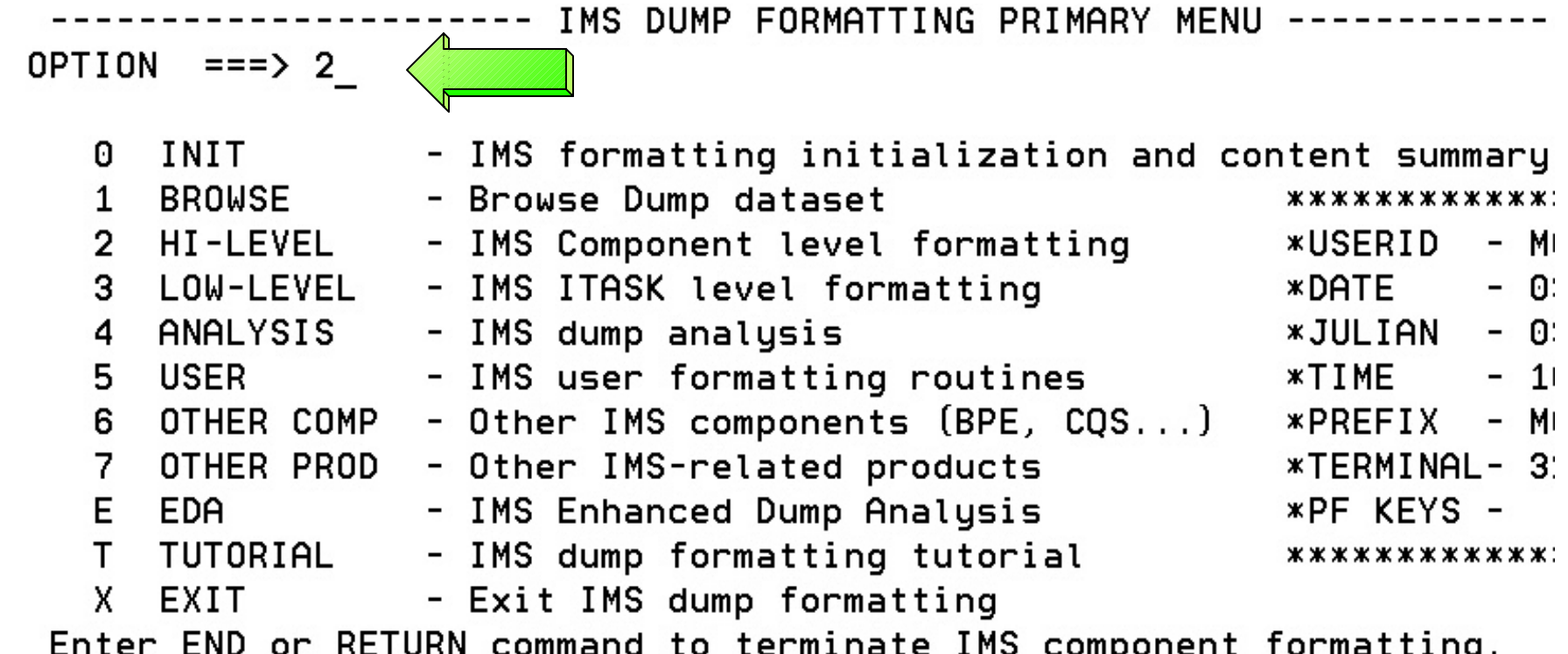

Use PFKeys to scroll up and down if needed.

### **IMS Interactive Dump Formatter - High Level Options**

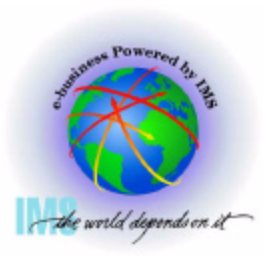

30

 **Invoking the IMS Interactive Dump Formatter, Option 2 (HI-LEVEL)**

**These are the various high-level fmtimsoptions and control parameters available from the Offline Dump Formatter**

```
-------- IMS HIGH LEVEL DUMP FORMATTING OPTIONS                                 Row 1 to 1
Commoned == =>Scroll ==N <====SPOOL OUTPUT? (Y or N)
                                     N \leq == = REFFRESH FORMATTER? (Y or N)
       S = select M = select, minselect choice(s) and hit enter
                                        to process or UP/DOWN to scroll
Additional IMS format requests === >
                     Description
Cmd
     Option
                Internally determined options (by failing ITASK type)
     AUTO
     ALL.
                All high level IMS dump formatting options
     SUMMARY
                PSW, regs, SAP, failing ITASK blocks at time of abend
     SCD
                SCD, SLX, FP ESCD, scheduler sequence queues
     SAVEAREA
                SAP, savearea, ECB prefix, UEHB (sorted by DSPNO)
     DISPATCH
                Dispatcher work areas, Dispatcher and Latch traces
     SPST
                Sustem PSTs and subordinate blocks
     RESTART
                CHKPT ID table, SIDX, LCRE, RPST, RRE, EQEL, IEEQE, FRB
                LCD, log buffer prefixes, log buffers (OLDS and MON)
     LOGDDIRs, PDIRs, intent list, DLI/LOCK traces, DPSTs, DBT
     DB.
```
### **IMS Interactive Dump Formatter - High Level Options, Continued**

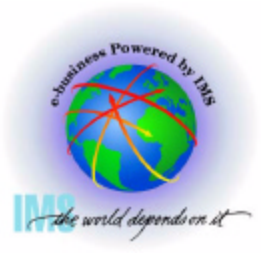

31

 **Invoking the IMS Interactive Dump Formatter, Option 2 (HI-LEVEL), Continued**

- **These are the various high-level fmtimsoptions and control parameters available from the Offline Dump Formatter** --------- IMS HIGH LEVEL DUMP FORMATTING OPTIONS Row 11 to 23  $Commoned == =>$  $Scroll ==$ N <====SPOOL OUTPUT? (Y or N)  $N \leq = = = REFRESH FORMATTER$ ? (Y or N)
	- $S = select$   $M = select.min$

```
select choice(s) and hit enter
to process or UP/DOWN to scroll
```

```
Additional IMS format requests===>
```
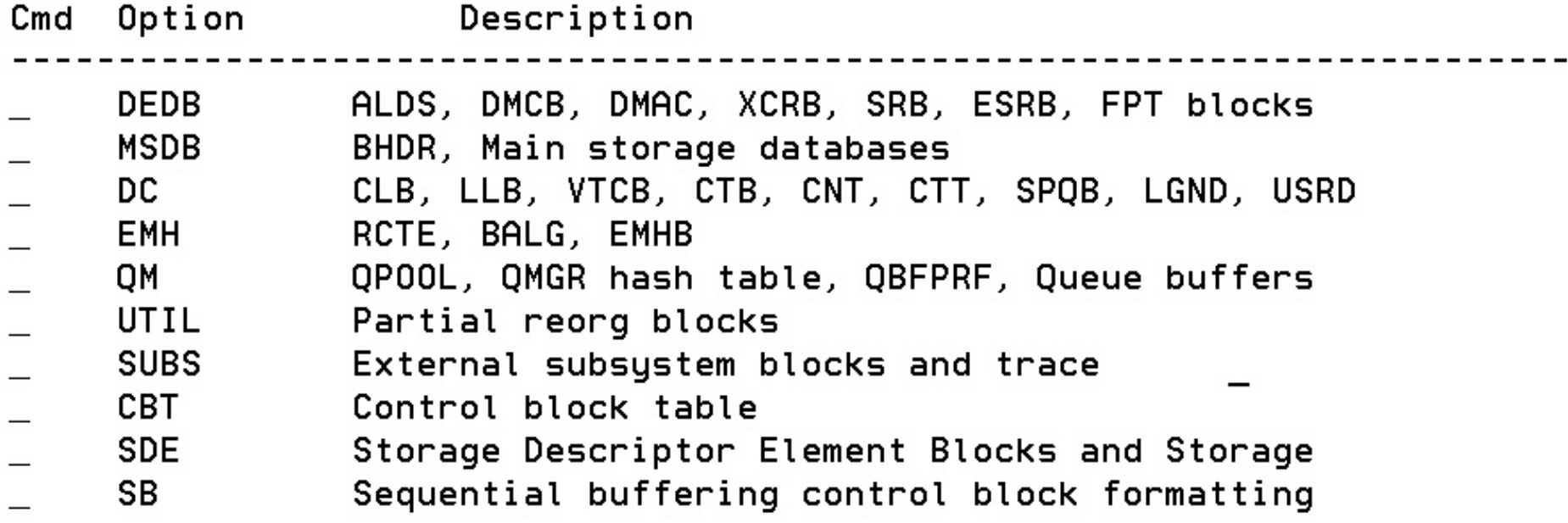

### **IMS Interactive Dump Formatter - High Level Options, Continued**

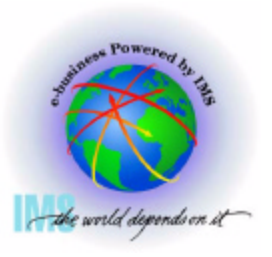

 **Invoking the IMS Interactive Dump Formatter, Option 2 (HI-LEVEL), Continued**

**These are the various high-level fmtimsoptions and control parameters available from the Offline Dump Formatter**

```
------ IMS HIGH LEVEL DUMP FORMATTING OPTIONS Row 24 to 30
Commoned == =>Scroll ==N <====SPOOL OUTPUT? (Y or N)
                                            N \leq = = = REFRESH FORMATTER? (Y or N)
        S = select M = select, minselect choice(s) and hit enter
                                                to process or UP/DOWN to scroll
Additional IMS format requests===>
    Option
                         Description
Cmd
     LR and the set of the set of the set of the set of the set of the set of the set of the set of the set of the set of the set of the set of the set of the set of the set of the set of the set of the set of the set of the se
                   Log router trace and control blocks
      TMS
                   Transport manager control blocks
     TMSC
                   Transport manager component dump formatting
     AOI.
                   Automated Operator Interface (Directed Message Manager)
      OTMA
                   Open TM Access
      DBRM
                   Database Recovery Manager
      SMBS
                   All SMBs
```
#### **IMS Interactive Dump Formatter - High Level Options - DISPATCH**

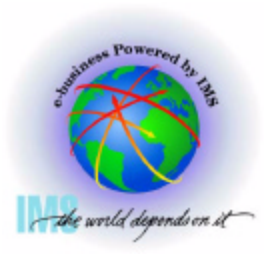

 **Invoking the IMS Interactive Dump Formatter, Option 2 (HI-LEVEL),** 

- **Notable high level dump format options**
	- **DISPATCH**

```
------------ IMS HIGH LEVEL DUMP FORMATTING OPTIONS
                                                            Row 1 to 13
Commoned == =>Scroll ==N <====SPOOL OUTPUT? (Y or N)
                                   N \leq == = REFRESH FORMATTER? (Y or N)
      S = select M = select, minselect choice (s) and hit enter
                                       to process or UP/DOWN to scroll
Additional IMS format requests===>
Cmd Option
                    Description
    AUTO
               Internally determined options (by failing ITASK type)
    ALL
               All high level IMS dump formatting options
    SUMMARY
               PSW, regs, SAP, failing ITASK blocks at time of abend
    SCD
               SCD, SLX, FP ESCD, scheduler sequence queues
    SAVEAREA
               SAP, savearea, ECB prefix, UEHB (sorted by DSPNO)
    DISPATCH
S.
               Dispatcher work areas, Dispatcher and Latch traces
    SPST
               System PSTs and subordinate blocks
    RESTART
               CHKPT ID table, SIDX, LCRE, RPST, RRE, EQEL, IEEQE, FRB
```
#### **IMS Interactive Dump Formatter - High Level Options - DISPATCH, Continued**

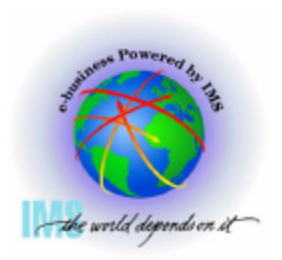

34

 **Invoking the IMS Interactive Dump Formatter, Option 2 (HI-LEVEL)**

**Notable high level dump format options - DISPATCH, continued** 

**RESUMED/SUSPENDED, ASIDS, CECB, TCB**

IPCS OUTPUT STREAM ----------FOUND: LINE 3  $Commoned == =>$ **SCROLL** \*\*\* CTL TASK DISPATCHER WORK AREA \*\*\* \*\*\* THIS TCB IS RESUMED \*\*\* IDSPWRK SECTION 1 SECT1 AT 0AE67590 0000 C3E3D340 **VSSAV** 00/ 8510 WRKA2 WTITL 0AE58180  $A909B$ 000C DSVH1 0ABRCE30 ICOD1 **DPXB** 00CA9090 **60361A0** ∕⁄0000 QPOST 0018 **RESV OREDY** 0AE67650 QPRCR AB95F30 0024 **CECB** 0BEE06F0 **ASCB** 00FA6B80 0030 ASIDS 002D002D SCD<sub>1</sub> 00CC2840 CTRL1 00070002 003C **PRB** 00781AF0 **TCB** 007ABB60 **TCBTB** 0AC22100 **RESV** 0048 **RESV** 00000000  $\bigcirc$ 0000000 **RESV** 00000000 RPST<sup></sup> **RPSTN**  $0000000$ 0054 00000000 **ITCNT** 0000003E 0060 **DPCNT** 000000EE CTRL2 **10001E** HCR3 0140002D 006C HCR4 0003002D CR<sub>3</sub> 0140002D CR4 0003002D 0078 **DSPX** 03010000 **SMASK** 40408000 SRB/PARM AT 0AE67610 00080 E2D9C240 00000000 00FA6B80 0000002D  $*SRB$  . . . . . . . . . . . .  $*$ 

### **IMS Interactive Dump Formatter - High Level Options - DISPATCH, Continued**

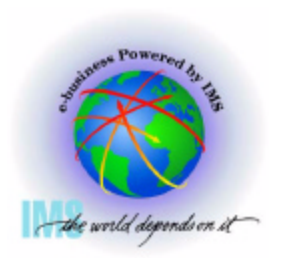

 **Invoking the IMS Interactive Dump Formatter, Option 2 (HI-LEVEL),** 

- **Notable high level dump format options DISPATCH, continued**
	- **Time of last dispatch**

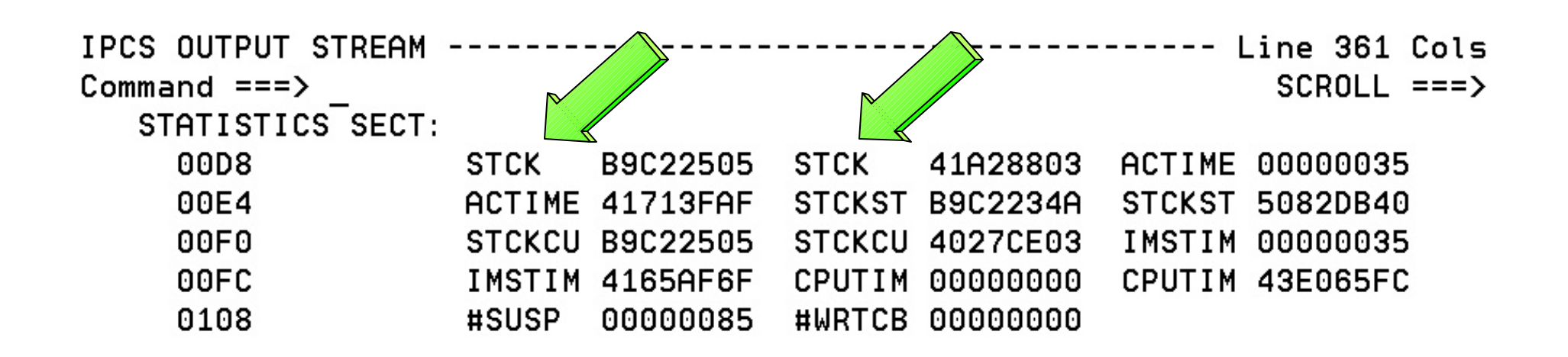

### **IMS Interactive Dump Formatter - High Level Options - SAVEAREA**

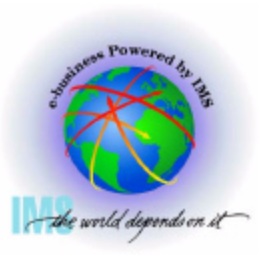

**Invoking the IMS Interactive Dump Formatter, Option 2 (HI-LEVEL),** 

**Notable high level dump format options**

 **SAVEAREA- SAPS (Save Area Prefixes)/saveareas sorted in desc dispatch order**

```
--------- IMS HIGH LEVEL DUMP FORMATTING OPTIONS                            Row 1 to 13
Commoned == =>Scroll ==N <====SPOOL OUTPUT? (Y or N) N <====REFRESH FORMATTER? (Y or N)
       S = select M = select, minselect choice(s) and hit enter
                                        to process or UP/DOWN to scroll
Additional IMS format requests===>
     Option
                     Description
Cmd
    AUTO
                Internally determined options (by failing ITASK type)
                All high level IMS dump formatting options
     ALL
     SUMMARY
                PSW, regs, SAP, failing ITASK blocks at time of abend
     SCD
                SCD, SLX, FP ESCD, scheduler sequence queues
\overline{s}SAVEAREA
                SAP, savearea, ECB prefix, UEHB (sorted by DSPNO)
     DISPATCH
                Dispatcher work areas, Dispatcher and Latch traces
                System PSTs and subordinate blocks
     SPST
     RESTART
                CHKPT ID table, SIDX, LCRE, RPST, RRE, EQEL, IEEQE, FRB
     LOGLCD, log buffer prefixes, log buffers (OLDS and MON)
                                                                           36DB
                DDIRs, PDIRs, intent list, DLI/LOCK traces, DPSTs, DBT
```
### **IMS Interactive Dump Formatter - High Level Options - SAVEAREA, Continued**

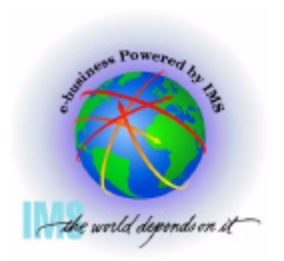

 **Invoking the IMS Interactive Dump Formatter, Option 2 (HI-LEVEL),** 

- **Notable high level dump format options SAVEAREA, continued**
	- **SAPS (Save Area Prefixes)/saveareas sorted in desc dispatch order**
	- **For wait/Loop analysis**
		- **Enter Command: F \*\*\*END Position to oldest entries**

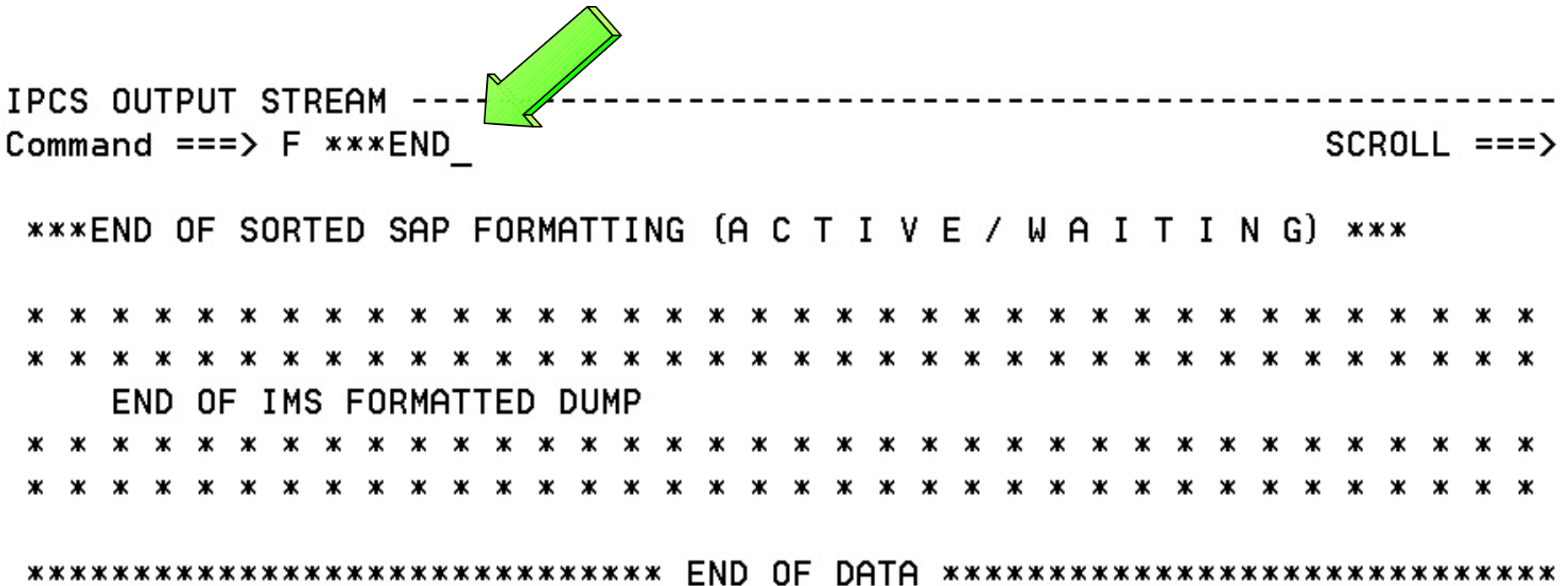

#### **IMS Interactive Dump Formatter - High Level Options - SAVEAREA, Continued**

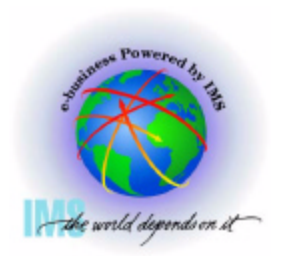

- **Notable high level dump format options SAVEAREA, continued**
	- **For wait/Loop analysis To find previous ACTIVE SAP:**
	- **Enter Command: F ' \*\*\*\* ' PREV;RFIND;F '\*SAVE';DOWN 1;RETRIEVE**

IPCS OUTPUT STREAM --------Command ===> F ' \*\*\*\*\* ' PREV; RFIND; F '\*SAVE'; DOWN 1; RETRIEVE ⊫==> **\*\*\*SAVE AREA SET\*\*\*** 

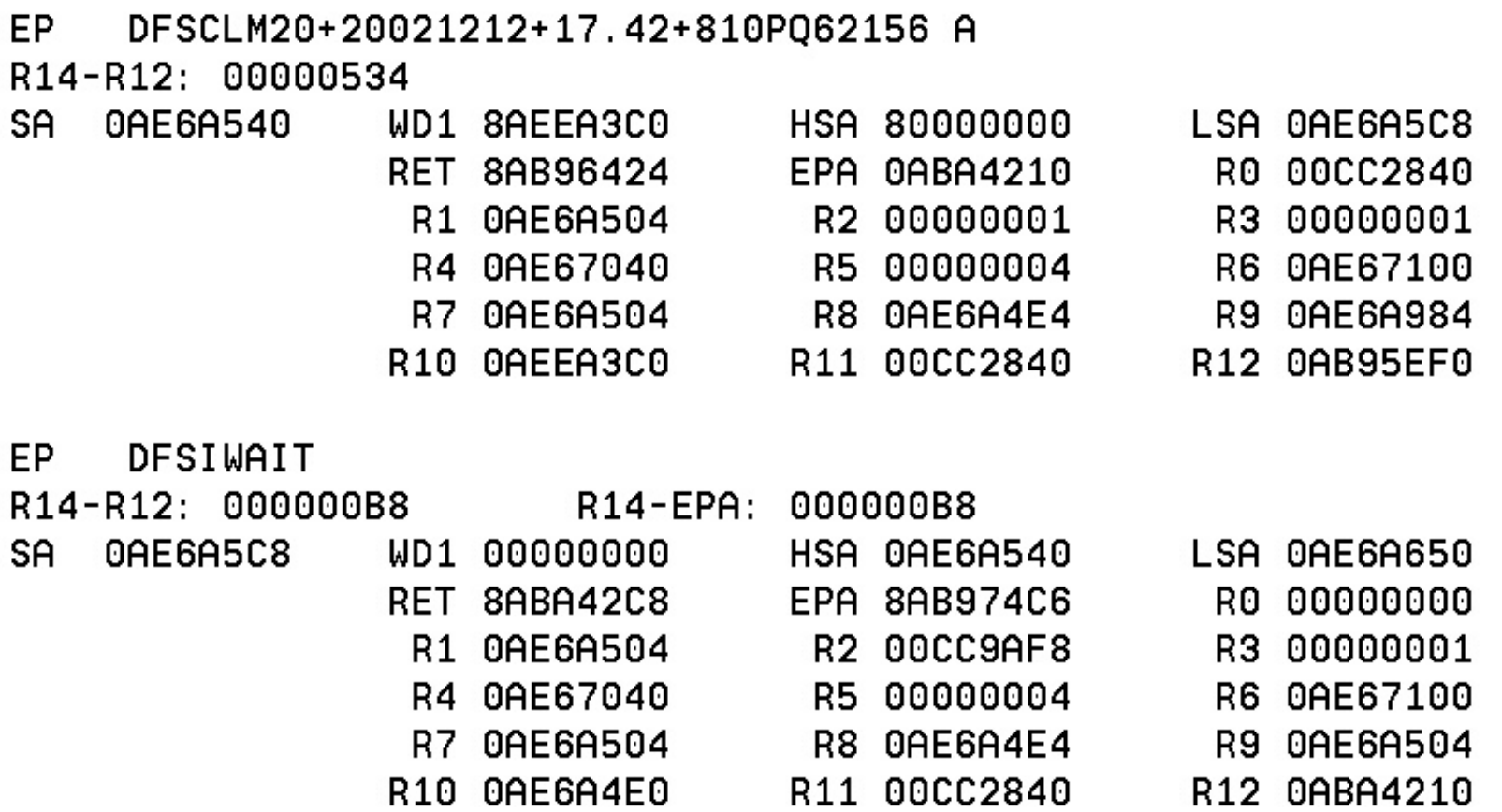

#### **IMS Interactive Dump Formatter, Low Level Options**

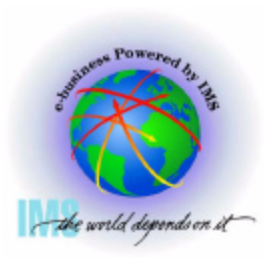

**A IMS Interactive Dump Formatter, Low Level Options** 

**Option 3 (LOW-LEVEL) provides the low-level IMS dump format options**

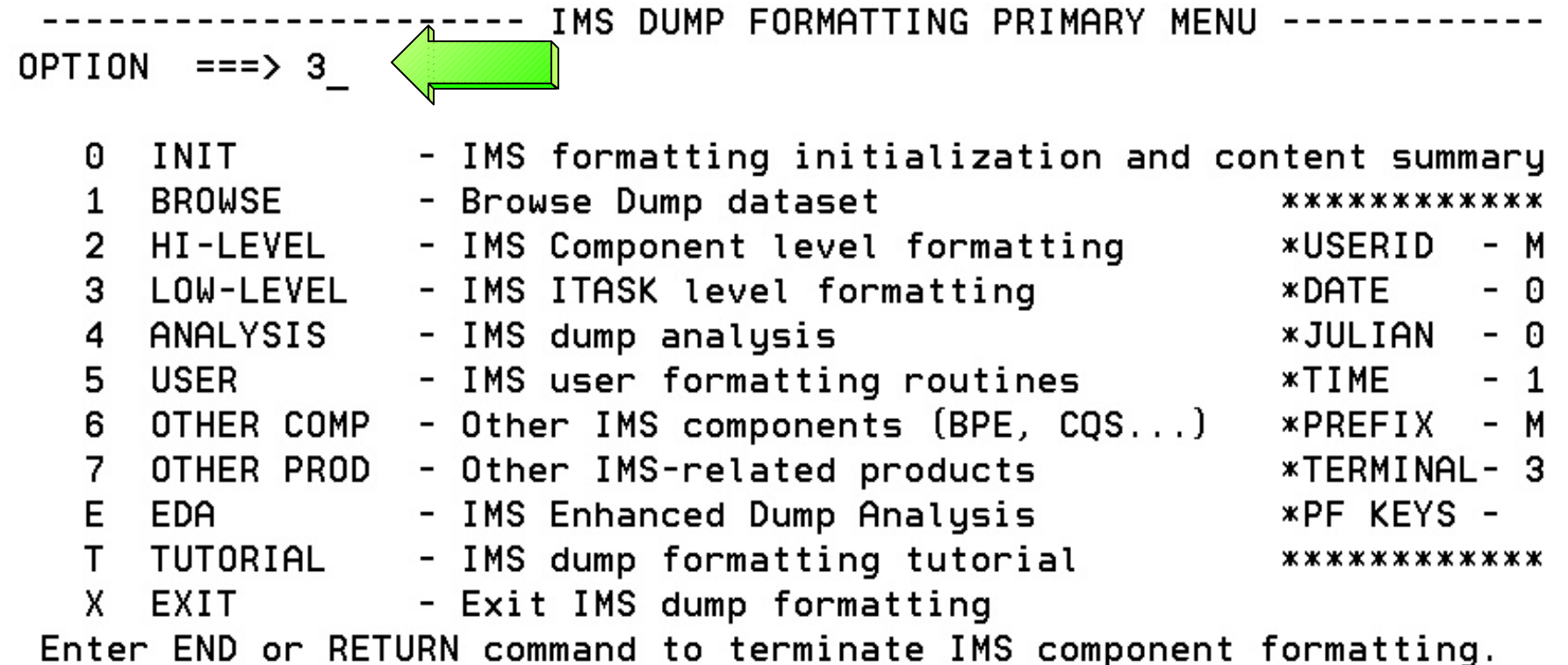

Use PFKeys to scroll up and down if needed.

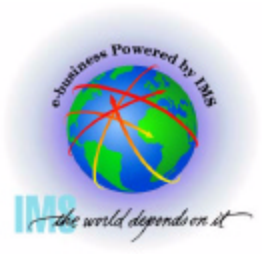

 **IMS Interactive Dump Formatter, Low Level Options, Continued**

**These are the various low level fmtimsoptions and control parameters available from the Offline Dump Formatter**  $- Scroll ==$ 

 $COMMAND == =>$ 

N  $\le$  ===== SPOOL OUTPUT?  $(Y \text{ or } N)$  N  $\le$  ==== REFRESH FORMATTER?  $(Y \text{ or } N)$ S or M at left plus required ARGument value to select option. (Items marked \*P\* will prompt if ARG blank). UP/DOWN to scroll

Additional IMS formatter requests===>

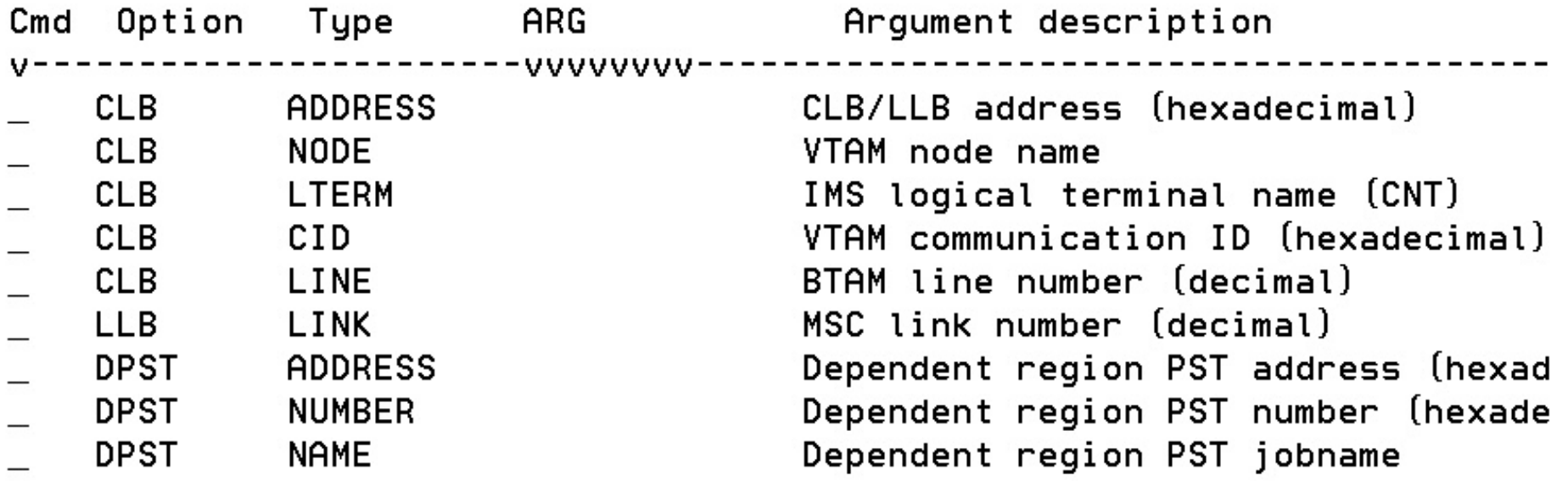

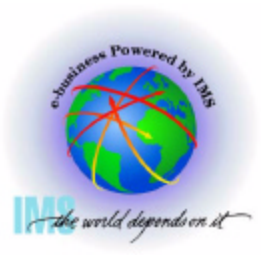

41

 **IMS Interactive Dump Formatter, Low Level Options, Continued**

**Selecting and item with \*P\* next to the ARG field, and leaving the ARG value blank will display the available options**

-------- IMS LOW LEVEL DUMP FORMATTING OPTIONS Row 10 to 18  $COMMAND == =>$  $Scroll == \rightarrow$ 

N  $\le$  ===== SPOOL OUTPUT?  $(Y \text{ or } N)$  N  $\le$  ==== REFRESH FORMATTER?  $(Y \text{ or } N)$ S or M at left plus required ARGument value to select option. (Items marked \*P\* will prompt if ARG blank). UP/DOWN to scroll

Additional IMS formatter requests===>

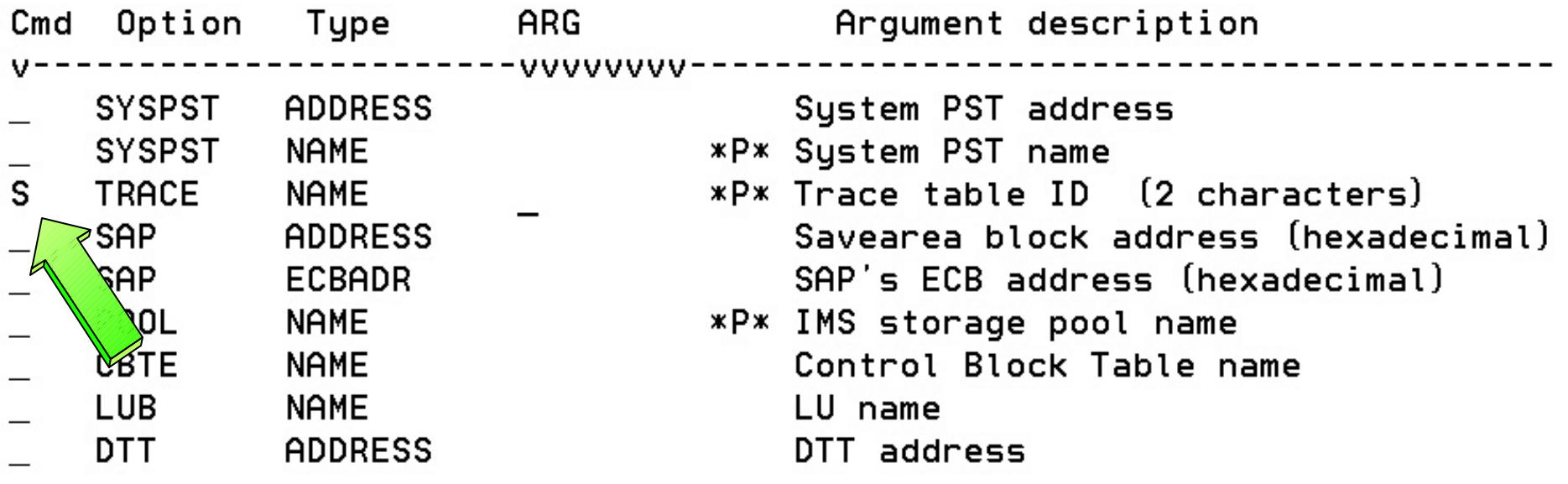

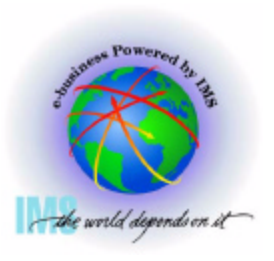

42

 **IMS Interactive Dump Formatter, Low Level Options, Continued Trace menu is displayed after selecting TRACE with a blank ARG**

-------- IMS TRACE TABLE FORMATTING SELECTION - Row 1 to 14  $COMMAND == =>$  $Scroll ==$ 

Place an S in front of desired trace table type (s) and hit ENTER or END to process or UP/DOWN to scroll.

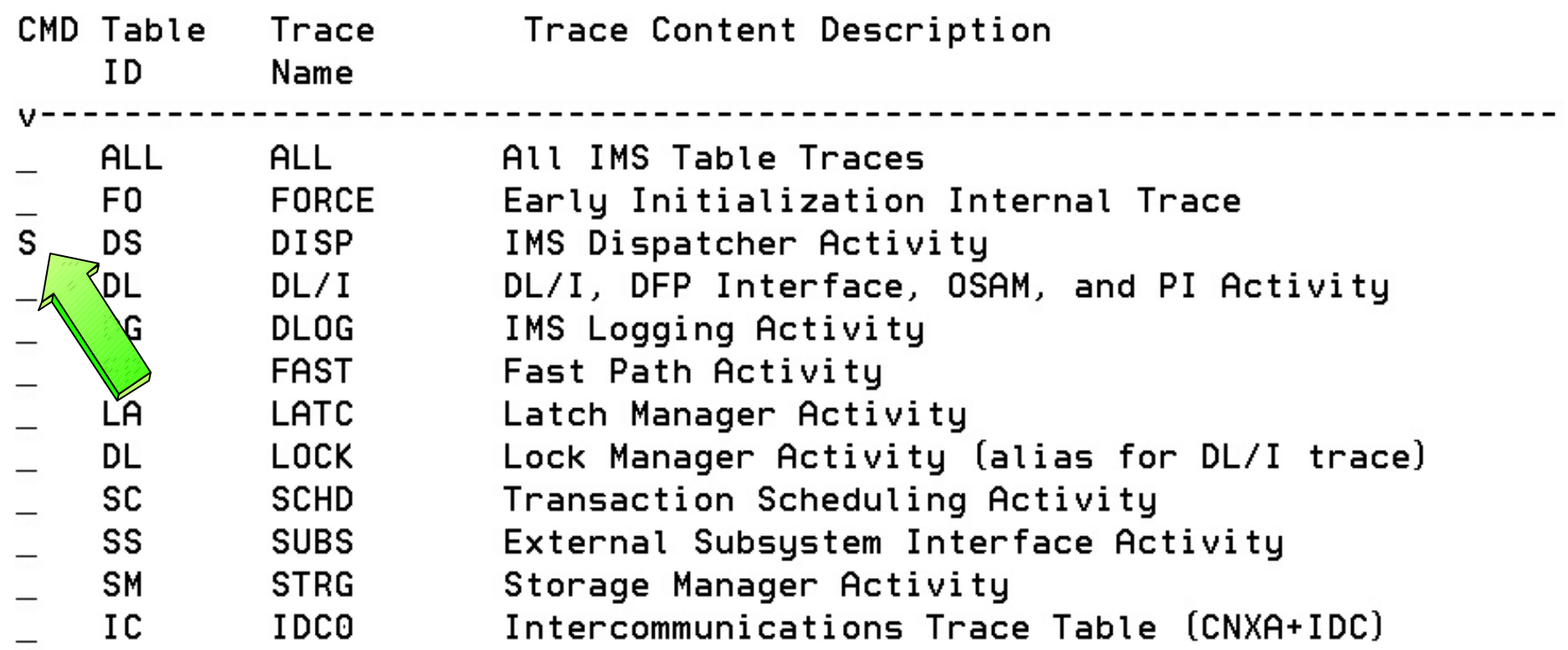

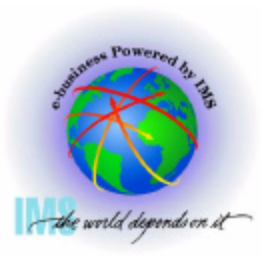

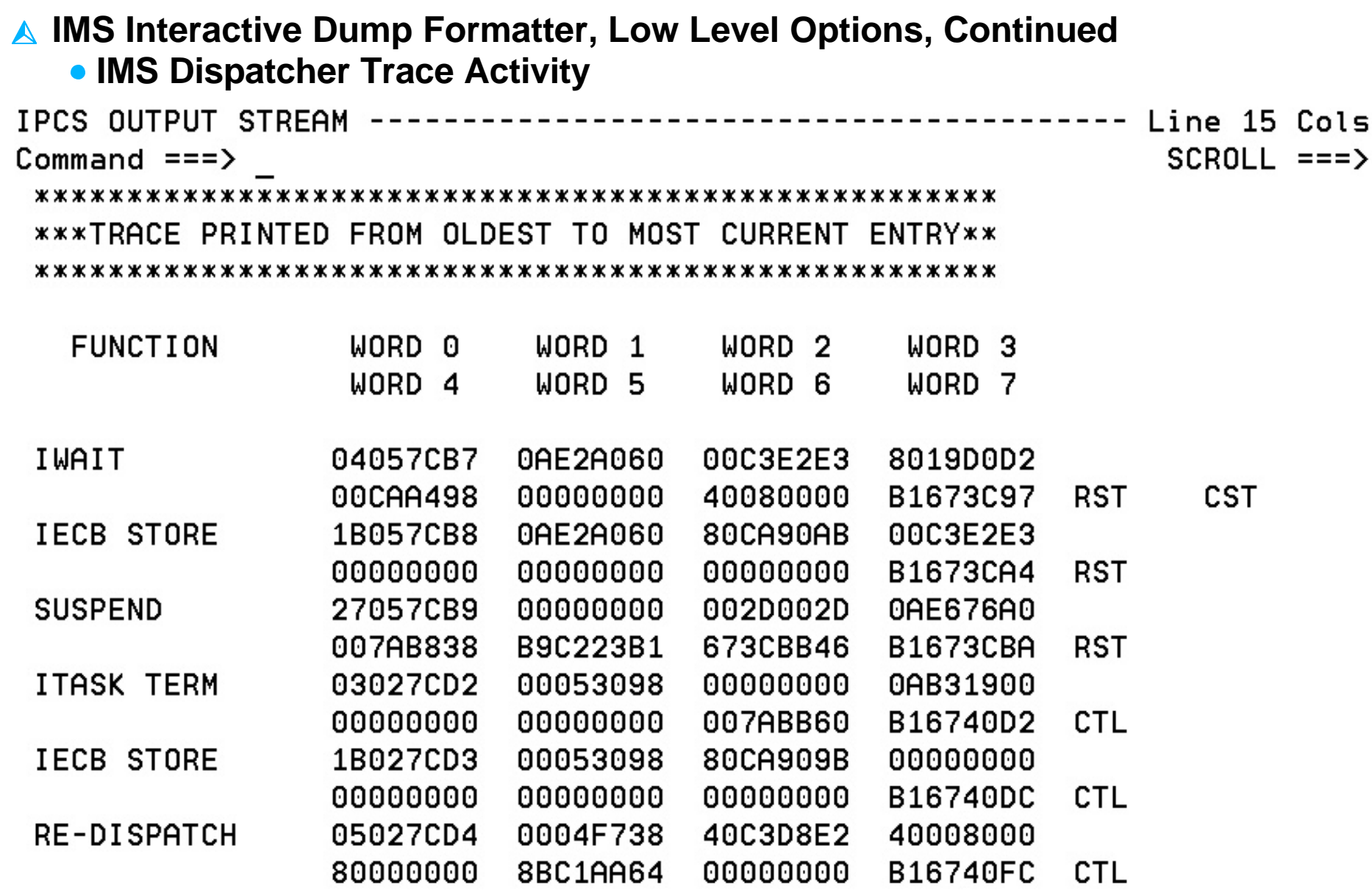

# **Verifying Dump Contents**

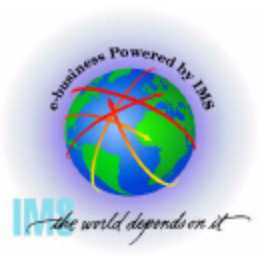

### **Verify Dumped ASIDs**

- **Verify Dumped ASIDs**
	- **Enter Command: IP CBF RTCT**

------------------ IMS DUMP FORMATTING PRIMARY MENU ------- $OPTION$  ===> IP CBF RTCT - TMS formatting initialization and content cummaru o. TNTT

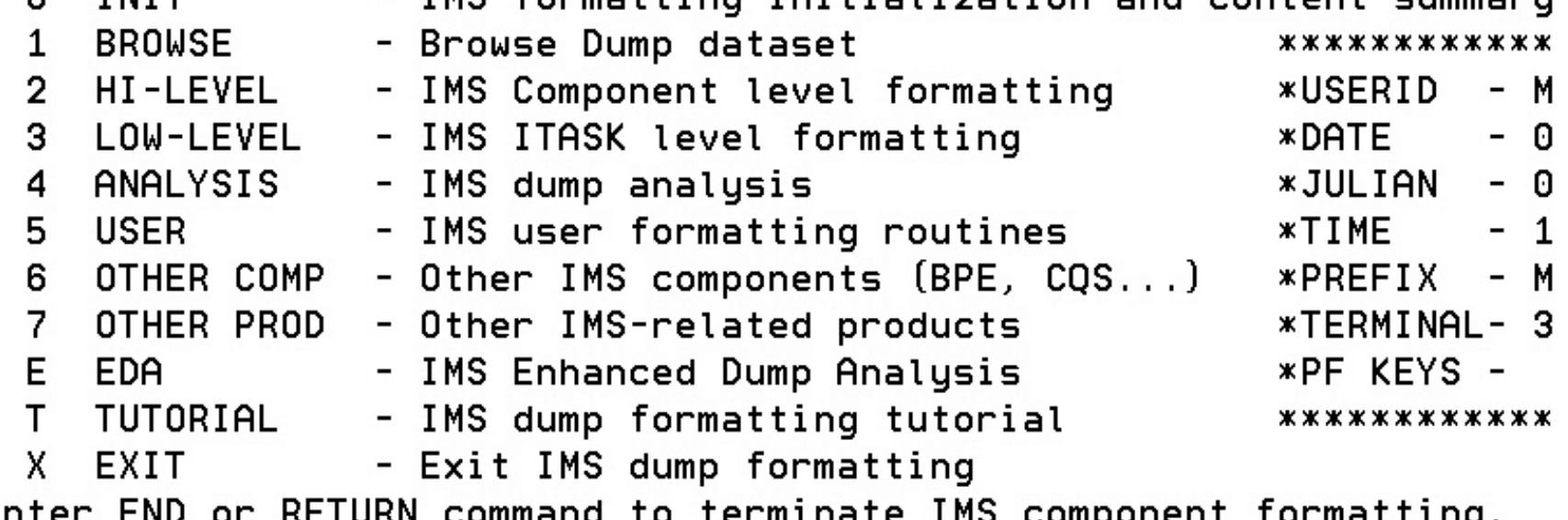

Enter END or RETURN command to terminate IMS component formatti Use PFKeys to scroll up and down if needed.

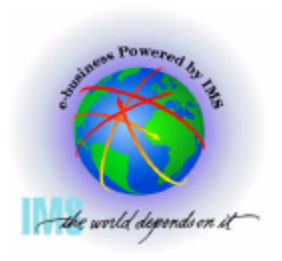

## **Verify Dumped ASIDs, Continued**

 **Verify Dumped ASIDs, Continued**

- **Find the ASTB Address Space Table** 
	- **SDAS column will contain dumped ASIDs**
	- **NOTE: This table will contain all zeros for a SYSMDUMP**

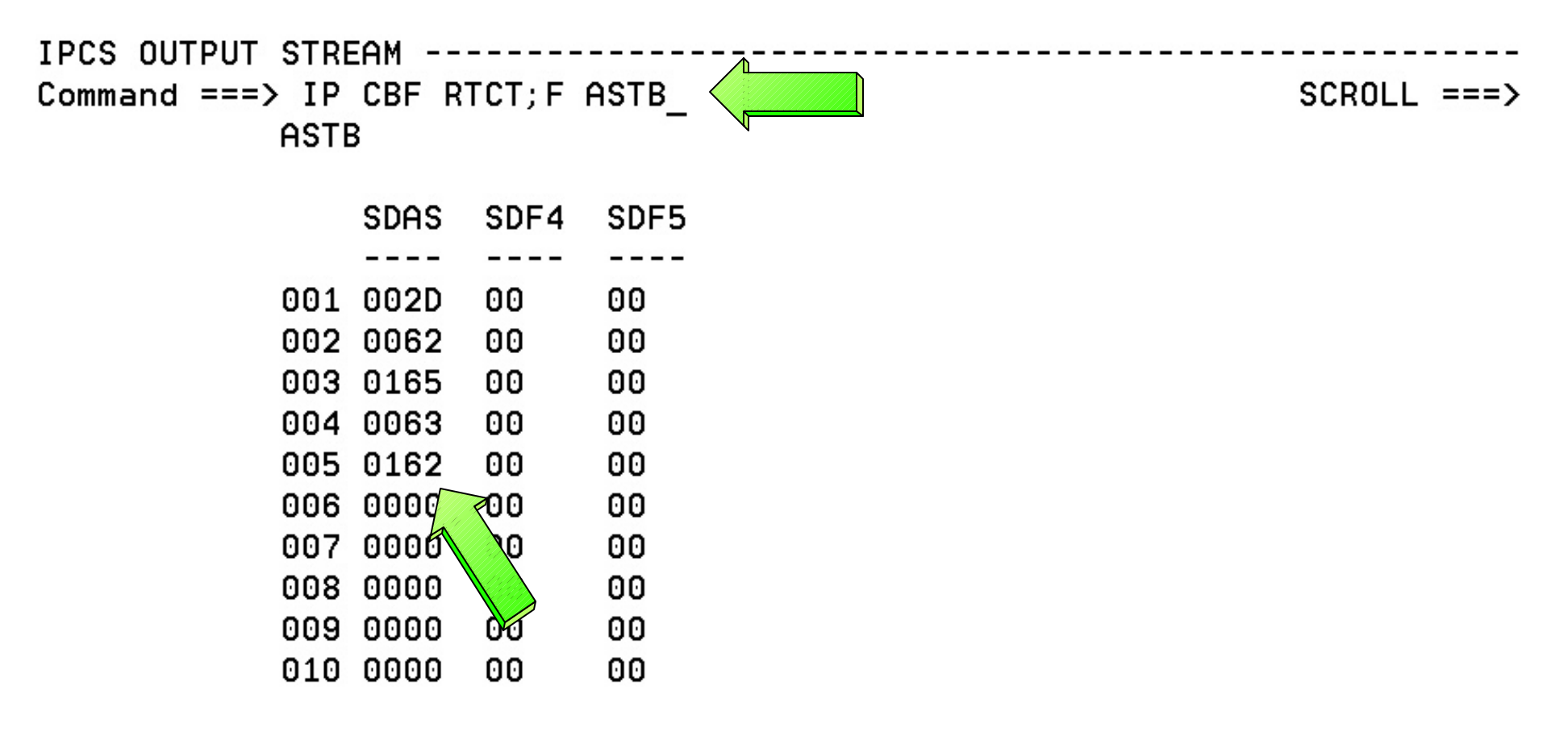

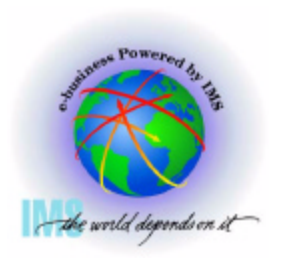

## **Verify Dumped ASIDs, Continued**

#### **Verify Dumped ASIDs, Continued**

- **Format the dumped ASIDs from the ASTB**
	- **Enter Command: IP SELECT ASID(X'2d',X'62',X'165',X'63',X'162')**

IPCS OUTPUT STREAM ---

SELECTION CRITERIA ASID JOBNAME ASCBADDR 002D IMS1 00FA6B80 ASID 0062 DLIRCSAE 00FB0200 ASID 0063 SCI1 00FB0680 ASID ASID 0165 DBRRCSAE 00FA4A00 ASID 

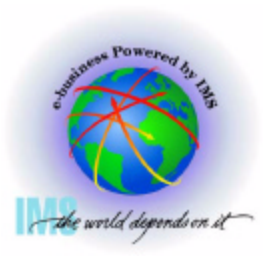

#### **Verify SDUMP Options**

 **Verify SDUMP Options - Storage areas dumped.**

- **Enter Command: IP L 10?+23C?+9C** 
	- **Gives address of SDUMP parm list**

IPCS OUTPUT STREAM ----Command ===> IP L  $10?+23C?+9C$ **SCROLL** 

LIST FB9770. ASID(X'002D') POSITION(X'+9C') LENGTH(X'10') AREA 00FB980C. 0232AE58 00000000 00000001 00FB7F18 |..............".| 

**Use the SDUMP parameter list address to view the SDUMP specifications Enter Command: IP CBF 0232AE58 STR(SDUMP) VIEW(FLAGS)**

48

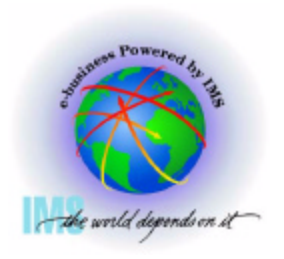

## **Verify SDUMP Options, Continued**

```
A Verify SDUMP Options, Continued
   Enter Command: IP CBF 0232AE58 STR(SDUMP) VIEW(FLAGS)
      SDATA flags tell you what storage was dumped
  Common and \ == \gt IP CBF 0232AE58 STR(SDUMP) VIEW(FLAGS)
                                                                    SCROLL
    SDUMP PL: 0232AE58
       \Rightarrow FLAGS SET IN SDUFLAGO:
        HDR/HDRADR specified.
        Set system non-dispatchable while dumping global storage.
       \Rightarrow FLAGS SET IN SDUFLAG1:
        SVC dump request.
        ASIDLIST specified.
        48+ byte parameter list.
       ==> FLAGS SET IN SDUSDATA
        Dump all PSAs.
                                      Dump LPA mod. for rgn.
        Dump current PSA.
                                      Dump trace data.
        Dump the nucleus.
                                      Dump CSA.
        Dump SQA.
                                      Dump SWA.
        Dump LSQA.
                                      Dump summary dump data.
        Dump rgn-private area.
```
#### **Verify Whether the SDUMP was Complete**

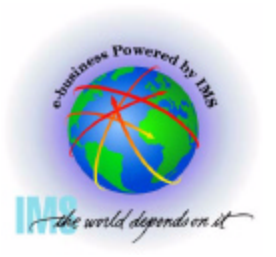

 **Verify Whether the SDUMP was Complete**

- **Enter Command: IP L E0. L(16) BLOCK(0)**
	- **Partial dump bits Mapped by MVS SDRSN DSECT**

IPCS OUTPUT STREAM --------------------------- Line 0  $Commoned == =>$ SCROLL 

```
LIST EQ. BLOCK(Q) LENGTH(X'10') AREA
E0. LENGTH(X'10') ==>All bytes contain X'00'
```
- **If all bits are zeros, SDUMP was successfully captured**
- **If all bits are not zeros, use MVS SDRSN DSECT to interpret the bit settings**
	- **See z/OS V1R4 MVS Data Areas, Vol 4, GA22-7584-03**

#### **Verify Private Region Storage is Dumped**

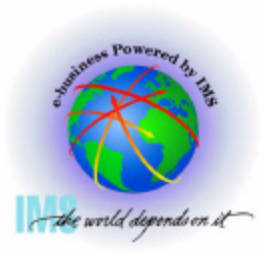

**A Verify Private Region Storage is Dumped** 

**SDUMP SDATA may indicate private is dumped, but is private storage in the dump dataset?**

**To determine this, Select Option 1 (BROWSE)**

---------- IMS DUMP FORMATTING PRIMARY MENU ----OPTION  $\Rightarrow$  =  $\Rightarrow$  1

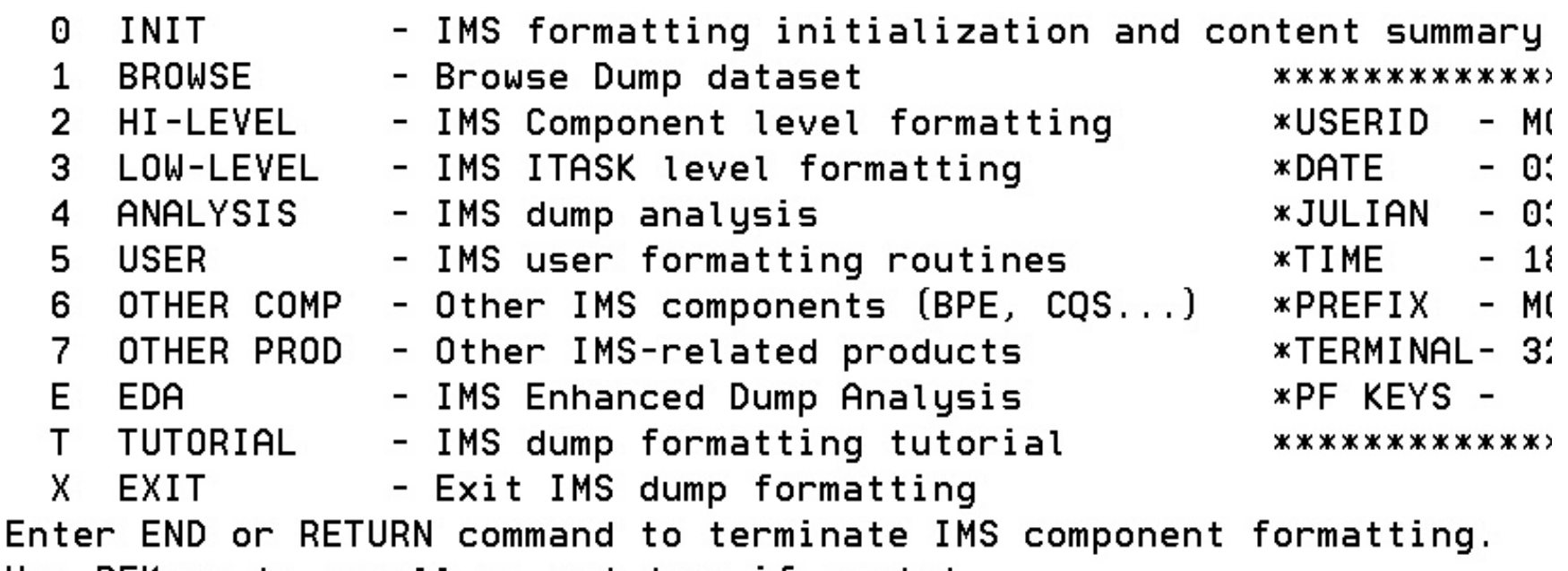

Use PFKeys to scroll up and down if needed.

#### **Verify Private Region Storage is Dumped, Continued**

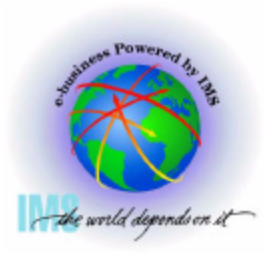

- **Verify Private Region Storage is Dumped, Continued**
	- **Select the beginning of user private x'6000' to determine if storage is present**

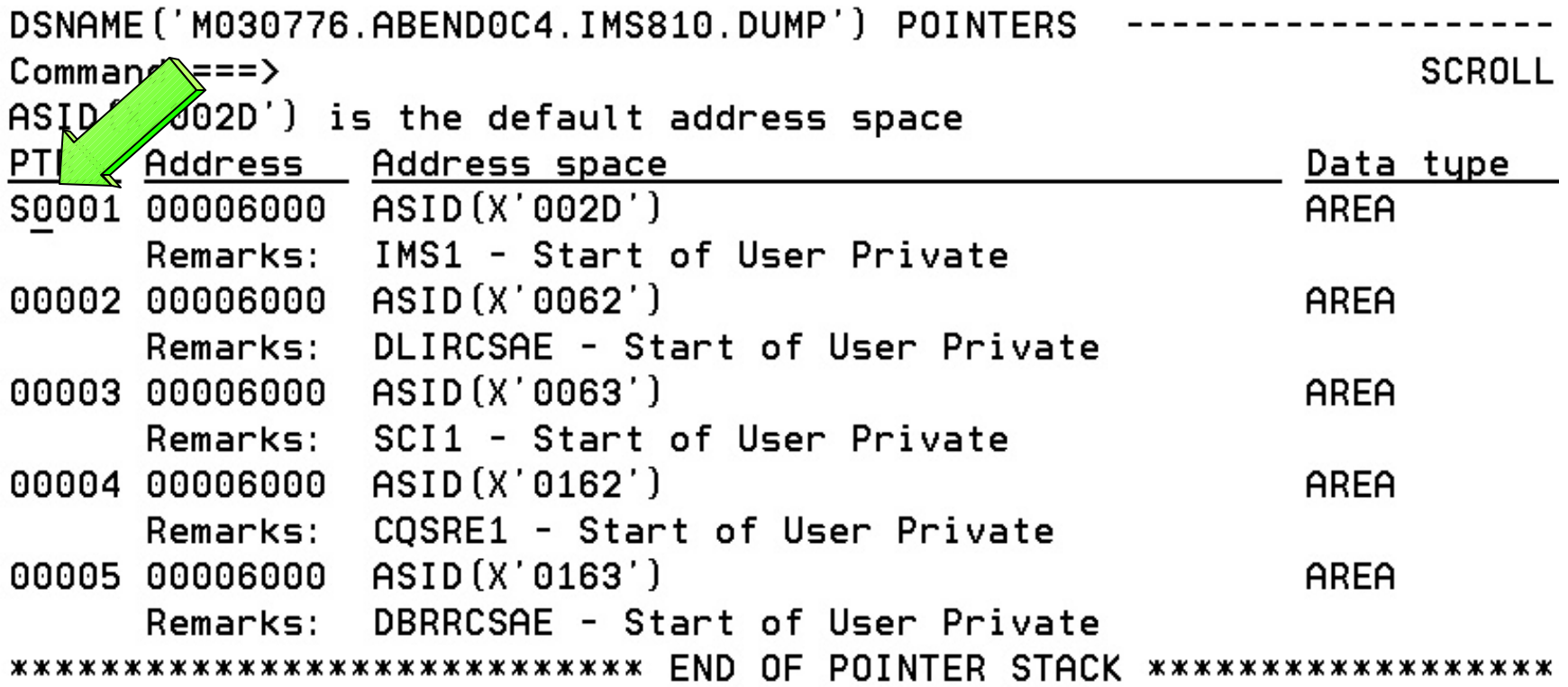

#### **Verify Private Region Storage is Dumped, Continued**

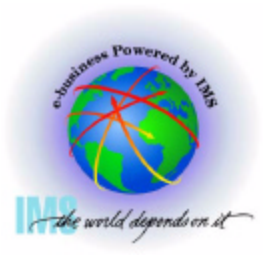

 **Verify Private Region Storage is Dumped, Continued**

**If storage is listed, indicates private storage is present**

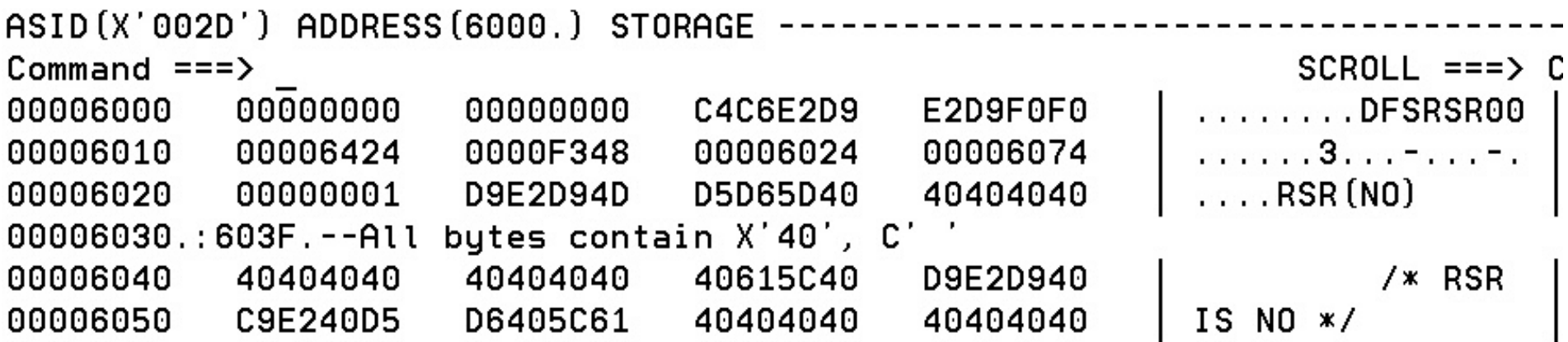

#### **If storage is not listed, indicates private storage is not present**

```
ASID(X'0163') ADDRESS(1000.) STORAGE --
Commoned == =>SCROLL == y C00001000.: C97FFF.--Storage not available
                                                                    DBP...........
00C98000
             OFC4E2D7
                          00000000
                                       00000000
                                                    00000000
                                                                    . . . . . W. . . . a . . . . . .
                          0AE67590
00C98010
             00130000
                                       800C81B8
                                                    00000000
                                                                    . . . . . . | . . I . . . I d .
00C98020
            80CA909B
                          00054F0C
                                       00098040
                                                    00C9849A
00C98030
             40404040
                          40404040
                                       00000000
                                                    00000000
                                                                             . . . . . . . .
                                       00000000
00098040
             04520000
                          00000000
                                                    00000000
                                                                    . . . . . . . . . . . . . . . .
```
#### **What was the Reason for the Dump? SVC DUMP**

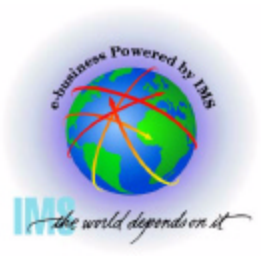

**A** What was the reason for the dump?

- **Enter Command: IP LIST TITLE** 
	- **Displays dump title**

IPCS OUTPUT STREAM ------------ $SCROL = ==> CSR$ Command === $\gt$  ip list title 

LIST 00. LITERAL LENGTH(X'64') CHARACTER 00000040 | LER=CTL, TCB=CTL, MODULE=DFSICLP0, P 

#### **What was the Reason for the Dump? MVS SLIP Trap**

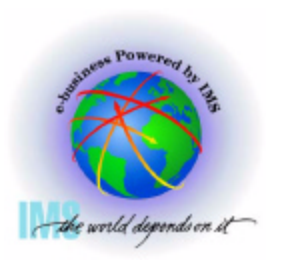

 **What was the reason for the dump?, Continued**

**Enter Command: IP LIST TITLE - Dump title indicates SLIP**

IPCS OUTPUT STREAM ---Command ===> IP LIST TITLE **SCROLL** 

LIST 00. LITERAL LENGTH(X'11') CHARACTER 00000000 | SLIP DUMP ID=IMA2 

- **Enter Command: IP LIST SLIPTRAP**
	- **Will show MVS SLIP specifications if used**

IPCS OUTPUT STREAM ----Command ===> IP LIST SLIPTRAP  $SCROL = ==> CSR$ 

LIST 00. LITERAL LENGTH(X'4A') CHARACTER 00000000 SLIP SET.A=SVCD.COMP=U0711.JOBLIST=(IMSIMA2.RRS).ID=IMA2.DSPNAME  $00000040$  | = ('RRS', \*) 

 **Enter Command: IP LIST TITLE - Dump title indicates SLIP**

#### **What was the Reason for the Dump? MVS DUMP Command**

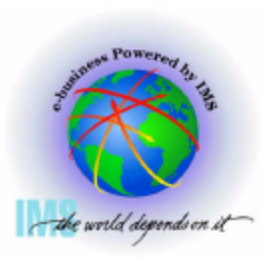

 **What was the reason for the dump?, Continued**

**Enter Command: IP VERBX MTRACE**

#### **Will show MVS DUMP command if used**

```
IPCS OUTPUT STREAM ----
Command ===> IP VERBX MTRACE; F 'DUMP COM
                                                               SCR011 == 500000290 DUMP COMM=(CBAU2A04 HUNG)
 00000090 *7652 IEE094D SPECIFY OPERAND (S) FOR DUMP COMMAND
 00000081 +IBVERSG0> IBVERSG0 DPV6 LNV1 CIV3 10/12/01 09.46 @
           DXR162I IRLF001 CYCLE NUMBER 0003474F PROCESSED FOR
 00000090
 00000081
           ¢HEDED BY 600 MINUTES TIME EXCEEDED BY 600 MINUTES
 00000081
           IS 00000081 IS2015I SDS2 COMMAND EXECUTED 'REPLY 7652 TEXT C
             REPLY
 00000281
           R.
 00000090
                        R 7652, JOBNAME= (IMSF, IMSF0203, IMDLIF, IMIRLF)
           IE 00000281
                        IEE600I REPLY TO 7652 IS; JOBNAME= (IMSF, IMSF0203, IMDLIF)
              00000090
 00000081
           DM
 00000081
                        DMB604I DMSCSVCR PASSING DUMP TO IBM
           ¢H 00000081
                                                                              56
```
# **Controlling IPCS for Easier Dump Analysis**

#### **Use ISPF SPLIT to Create Multiple Logical Sessions**  the world depends on it

 **ISPF SPLIT/SWAP allows you to view multiple logical screens while diagnosing**

- **Enter Command: SPLIT NEW to create a new logical screen**
- **Enter Command: SWAP n to swap to the desired logical screen**
- **Enter Command: SWAP LIST to display Active ISPF Logical Sessions**<br>------------------ IMS HIGH LEVEL DUMP FORMATTING OPTIONS Row portions

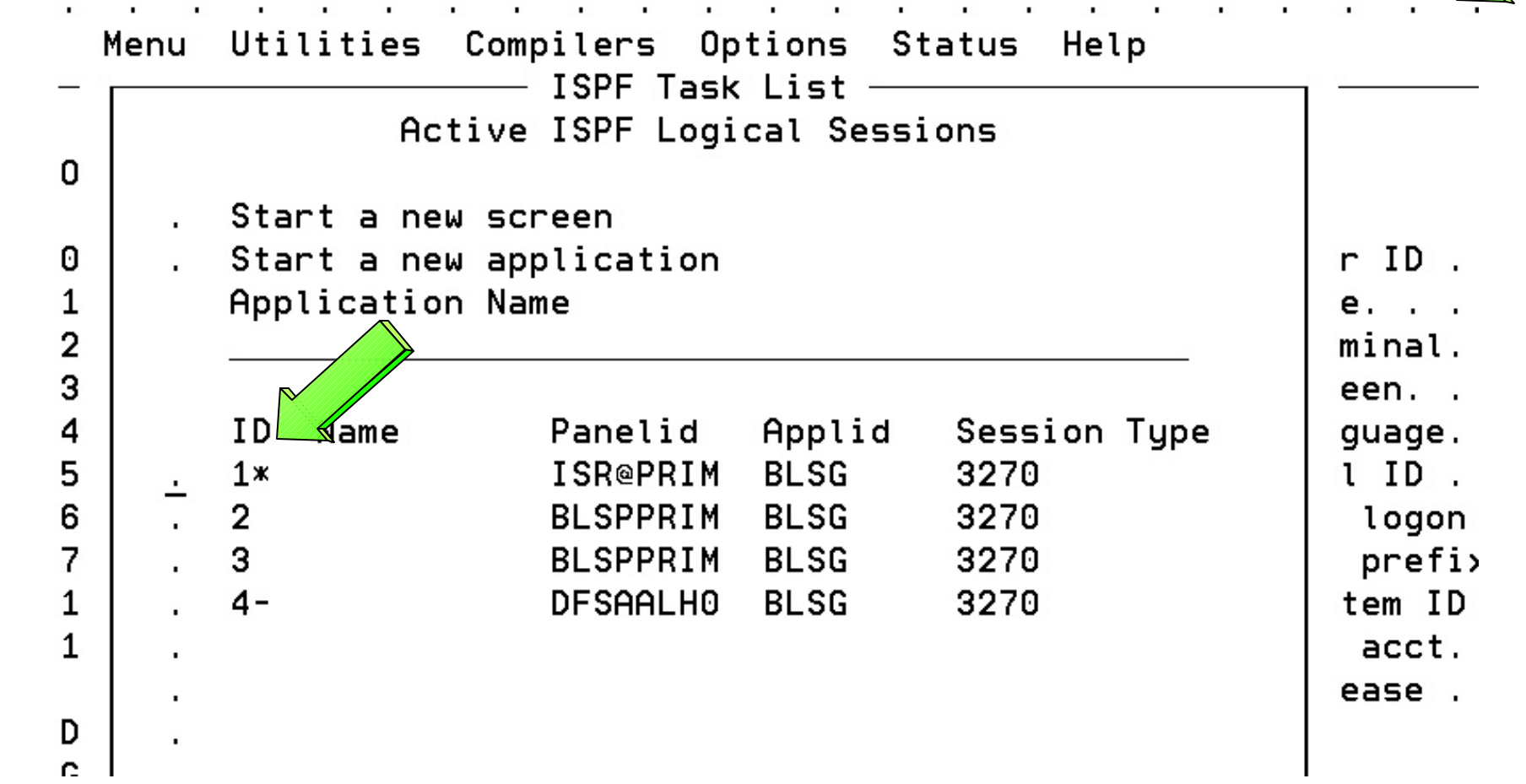

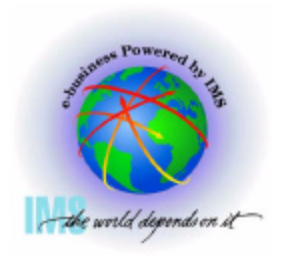

## **Routing IPCS Output to a Dataset**

- **Route IPCS output to a dataset for editing**
- **Use ISPF 3.2** 
	- **Choose dsname**
	- **Enter "A" for allocate** 
		- **Units=CYLS**
		- **Primary=10**
		- **2ndry=5**
		- **DirBlks=0**
		- **RecF=VBA**
		- **LRECL=132**
		- **BLKSZ= (leave blank)**
- **Go to IPCS COMMAND Panel** 
	- **IP FREE FI(IPCSPRNT)**
	- **TSO ALLOC FI(IPCSPRNT) DSN(dsname) SHR**
	- **--- enter the IPCS Command for which output is desired -- PRINT NOTERM**
		- **Example: IP SUMMARY FORMAT PRINT NOTERM**
	- **IP CLOSE PRINT** 59

#### **IPCS Pointer Panel Commands**

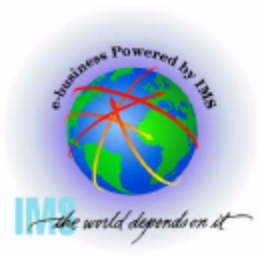

#### **IPCS Pointer Panel Commands**

**• Select Option 1 (BROWSE)** 

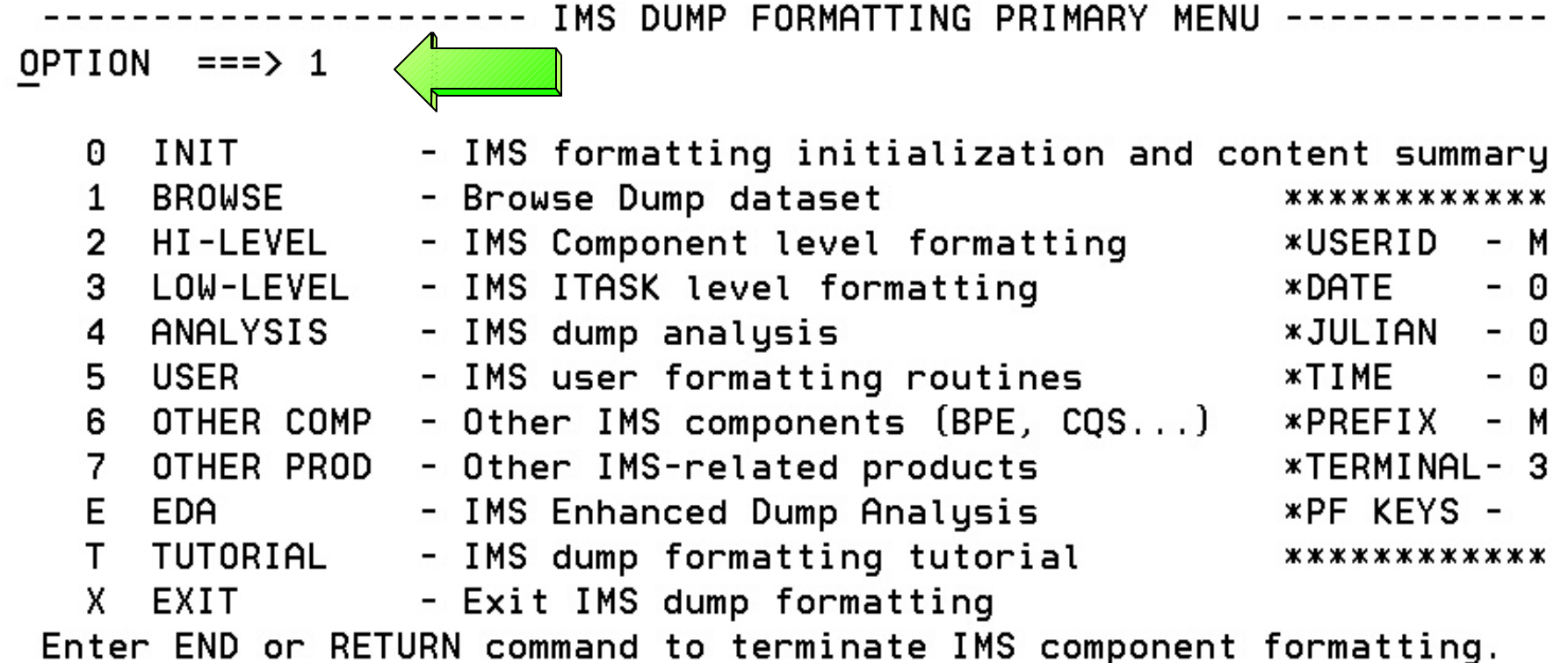

Use PFKeys to scroll up and down if needed.

#### **IPCS Pointer Panel Commands, Continued**

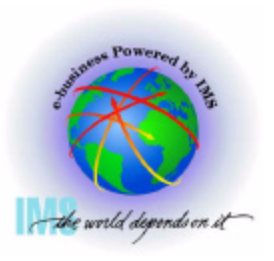

61

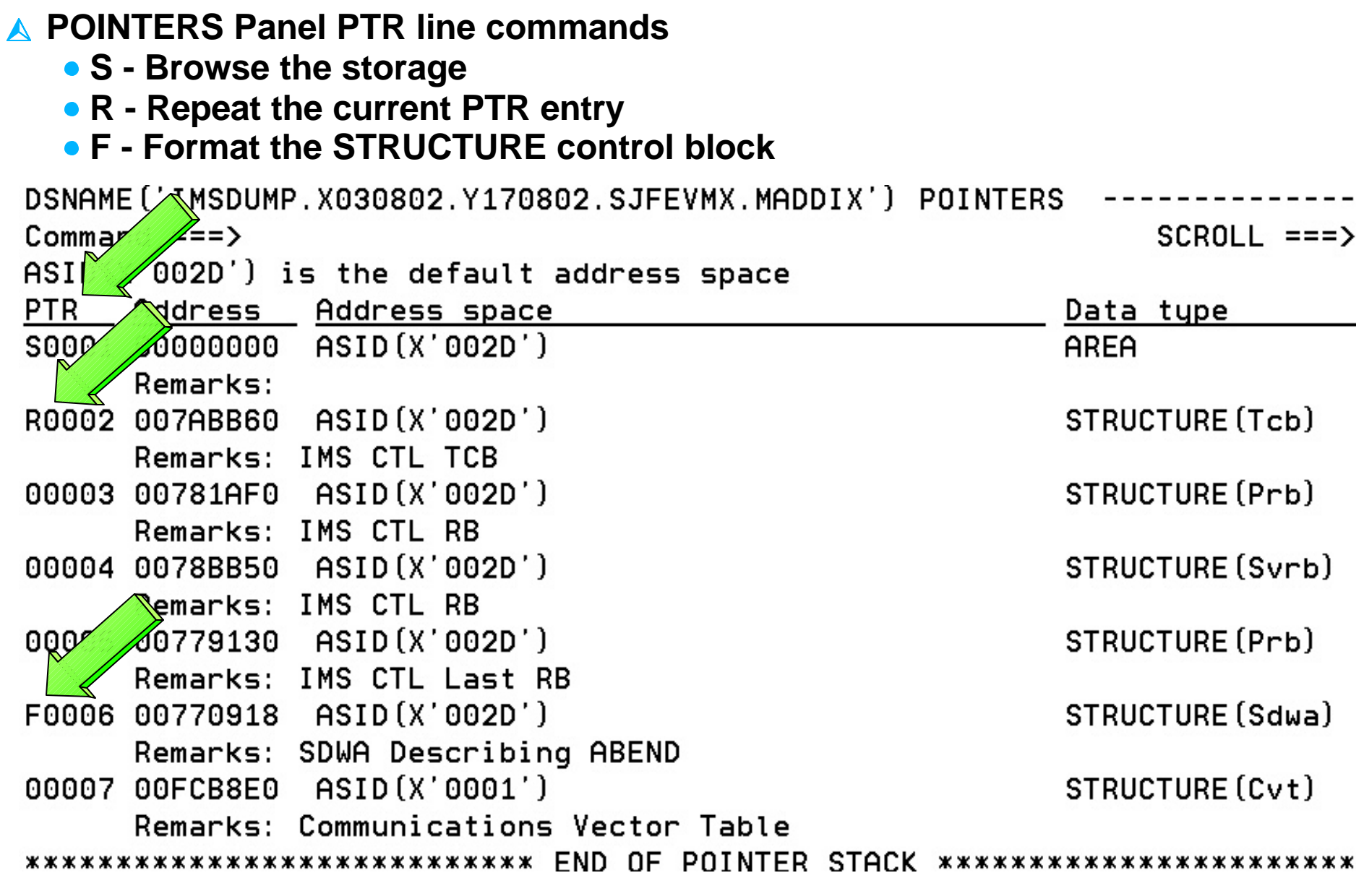

#### **IPCS Pointer Panel Commands, Continued**

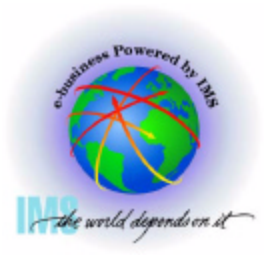

62

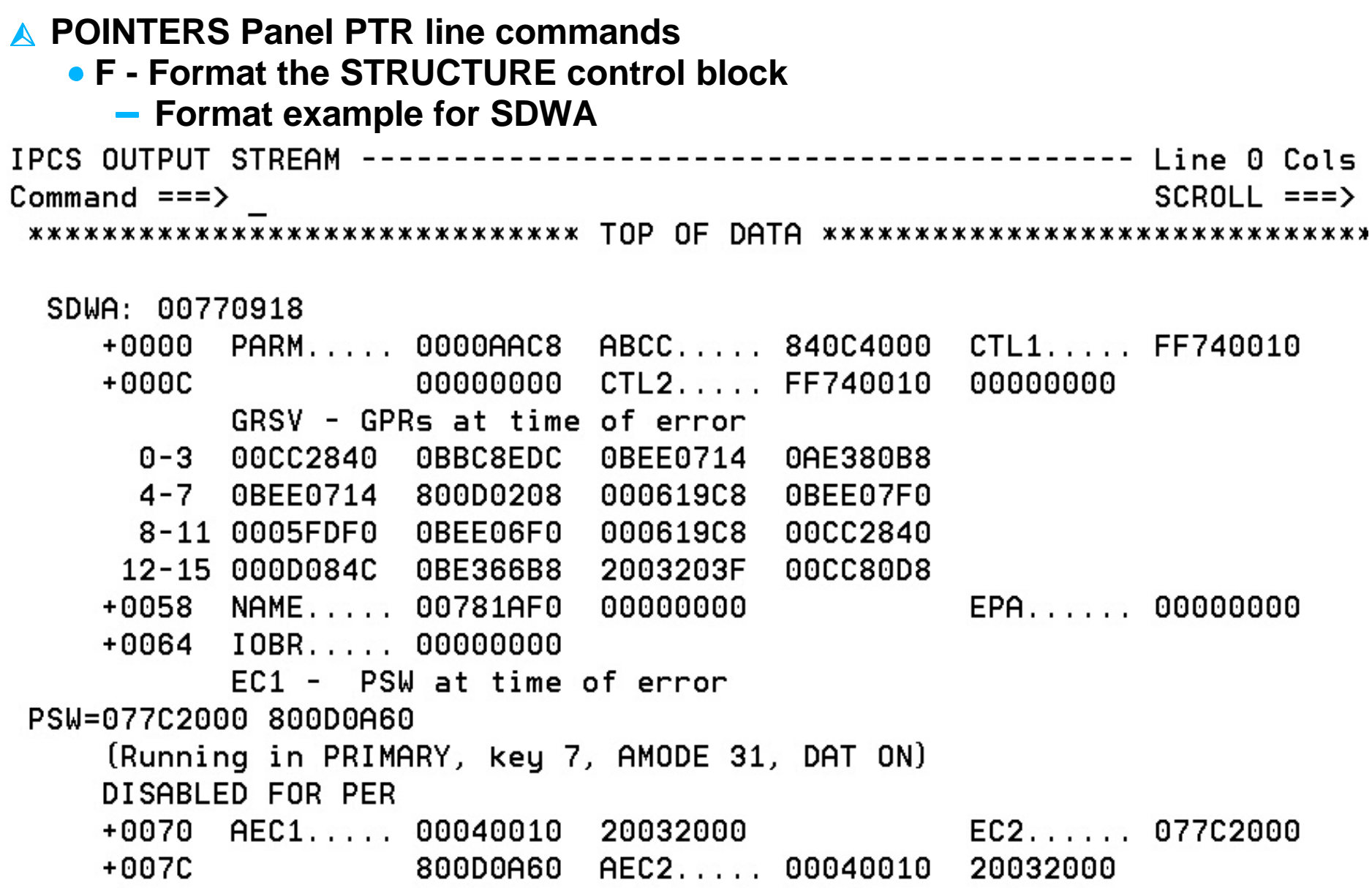

## **IPCS Storage Analysis Commands**

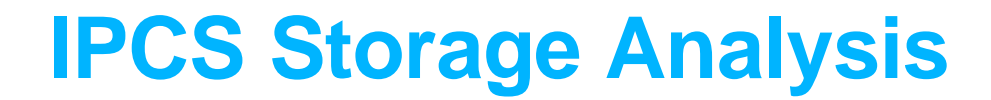

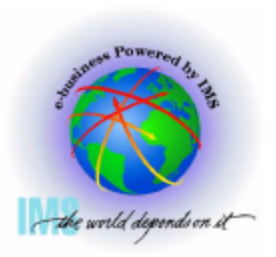

 **IPCS Storage analysis for ABEND878 or ABEND80A out of storage conditions Enter Command: IP VERBX VSMDATA 'ASIDLIST(dd) SUMMARY' Where dd = Decimal ASID value**

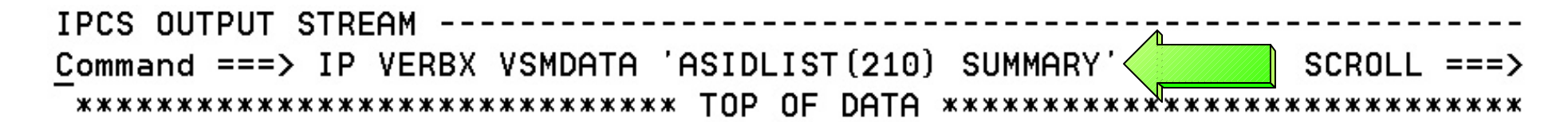

VIRTUAL STORAGE MANAGEMENT DUMP FORMAT ROUTINE

THE FOLLOWING KEYWORDS ARE IN EFFECT: **CONTROLBLOCKS** ASIDLIST GLOBAL **SUMMARY** 

#### **IPCS Storage Analysis, Continued**

**RC10**

**private) Example**

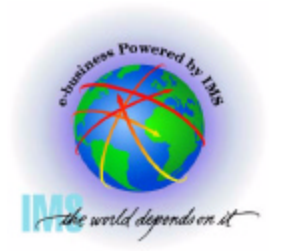

 **IPCS Storage analysis for ABEND878 or ABEND80A out of storage conditions Enter Command: F 'LOCAL STORAGE MAP'**

 **L O C A L S T O R A G E D A T A S U M M A R Y LOCAL STORAGE MAP \_\_\_\_\_\_\_\_\_\_\_\_\_\_\_\_\_\_\_\_\_\_\_\_\_\_\_ | |80000000 <- TOP OF EXT. PRIVATE | Extended | | LSQA/SWA/229/230 |80000000 <- MAX EXT. USER REGION ADDRESS |\_\_\_\_\_\_\_\_\_\_\_\_\_\_\_\_\_\_\_\_\_\_\_\_\_\_\_|7CD90000 <- ELSQA BOTTOM | | | (Free Extended Storage) | |\_\_\_\_\_\_\_\_\_\_\_\_\_\_\_\_\_\_\_\_\_\_\_\_\_\_\_|2BFA9000 <- EXT. USER REGION TOP | | | Extended User Region | |\_\_\_\_\_\_\_\_\_\_\_\_\_\_\_\_\_\_\_\_\_\_\_\_\_\_\_|21900000 <- EXT. USER REGION START : : Extended Global Storage =======================================<- 16M LINE : Global Storage : :\_\_\_\_\_\_\_\_\_\_\_\_\_\_\_\_\_\_\_\_\_\_\_\_\_\_\_: 700000 <- TOP OF PRIVATE | | | LSQA/SWA/229/230 | 700000 <- MAX USER REGION ADDRESS Abend878 (Out of virtual** 

> **| | | | | | | | | User Region | |\_\_\_\_\_\_\_\_\_\_\_\_\_\_\_\_\_\_\_\_\_\_\_\_\_\_\_| 6000 <- USER REGION START : System Storage : :\_\_\_\_\_\_\_\_\_\_\_\_\_\_\_\_\_\_\_\_\_\_\_\_\_\_\_: 0 Haar Bogion Top has hit bottom of LSQA**

 **|\_\_\_\_\_\_\_\_\_\_\_\_\_\_\_\_\_\_\_\_\_\_\_\_\_\_\_| 621000 <- USER REGION TOP\*\***

#### **IPCS Storage Analysis, Private Storage Analysis**

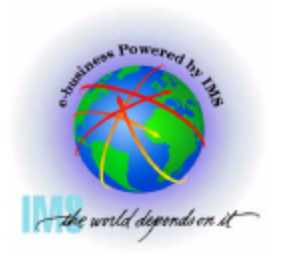

 **IPCS Storage analysis for ABEND878 or ABEND80A out of private storage** 

- **Go to IPCS BROWSE mode POINTERS panel**
- **Enter Command: STACK nnnnnnnn ASID(X'aa')** 
	- **Where nnnnnnnn = USER REGION TOP from Local Storage Map**
- **Select the PTR entry for nnnnnnn**

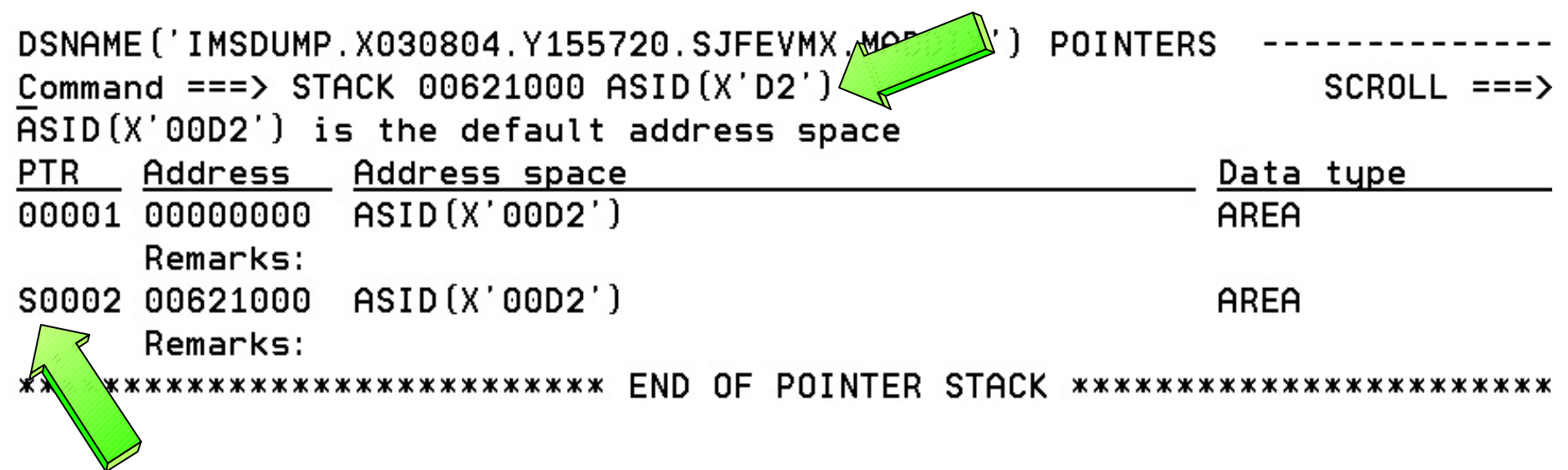

## **IPCS Storage Analysis, Private Storage Analysis, Continued**

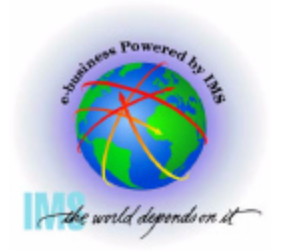

 **IPCS Storage analysis for ABEND878 or ABEND80A out of private storage** 

- **Scan backward (toward zeros) from User Region Top (00621000) to see if you can identify the storage**
	- **User Private allocated from the bottom up**
- **Continue scanning backward while attempting to spot a pattern**

```
ASID(X'00D2') ADDRESS(61FF50.) STORAGE
Common = = =>SCROLL ==-> C0061FF50.: 62014F.--All bytes contain X'00'
                                                           CIOPI.../.H......C3C9D6D7
                       C9000000
                                  0061CCC8
                                              00000000
00620150
00620160.:62035F.--All bytes contain X'00'
00620360
           00000000
                       00000000
                                  C3C9D6D7
                                              C9000000
                                                            \ldots \ldots \ldotsCIOPI\ldots00620370
           0061CCC8
                       00000000
                                  00000000
                                              00000000
00620380.: 62057F.--All butes contain X'00'
                                                           CIOPI..../.H....
00620580
           C3C9D6D7
                       C9000000
                                  0061CCC8
                                              00000000
00620590.: 62078F.--All bytes contain X'00'
                                                            .........CIOPI... |<br>./.H............ |
00620790
           00000000
                       00000000
                                  C3C9D6D7
                                              C9000000
006207A0
           00610008
                       00000000
                                  00000000
                                              00000000
006207B0.: 6209AF.--All bytes contain X'00'
                                                           CIOPI..../.H....
006209B0
           C3C9D6D7
                       C9000000
                                  0061CCC8
                                              00000000
```
#### **IPCS Storage Analysis, Private Storage Analysis, Continued**

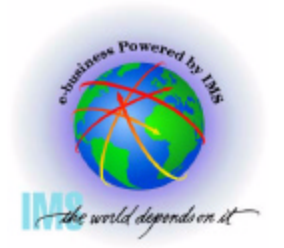

 **IPCS Storage analysis for ABEND878 or ABEND80A out of private storage Enter Command: IP VERBX VSMDATA 'ASIDLIST(dd) DETAIL NOG' Where dd = Decimal ASID value**

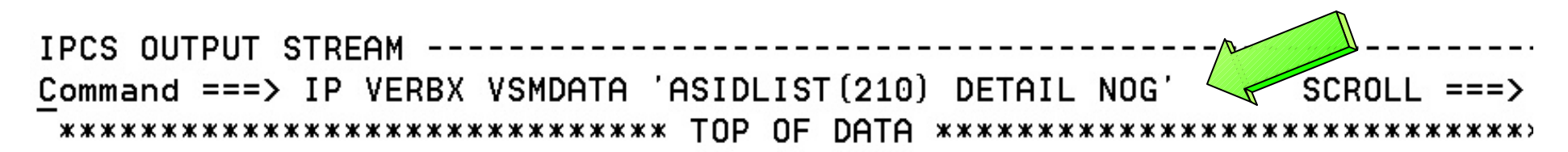

VIRTUAL STORAGE MANAGEMENT DUMP FORMAT ROUTINE

THE FOLLOWING KEYWORDS ARE IN EFFECT: **CONTROLBLOCKS** ASIDLIST NOGL OBAL DETAIL

#### **IPCS Storage Analysis, Private Storage Analysis, Continued**

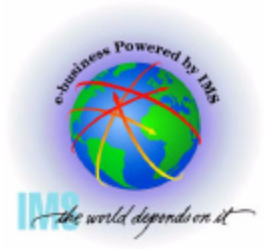

 **IPCS Storage analysis for ABEND878 or ABEND80A out of private storage** 

- **Enter Command: F ' 005F' Finds VSM Descriptor Queue Elements -From Summary output: 621000 <- USER REGION TOP\*\***
- **These storage allocation patterns may help you identify storage areas in BROWSE mode. In this case, the blocks start at x'5F0800' and x'5F3800' with a length of x'2800' bytes**

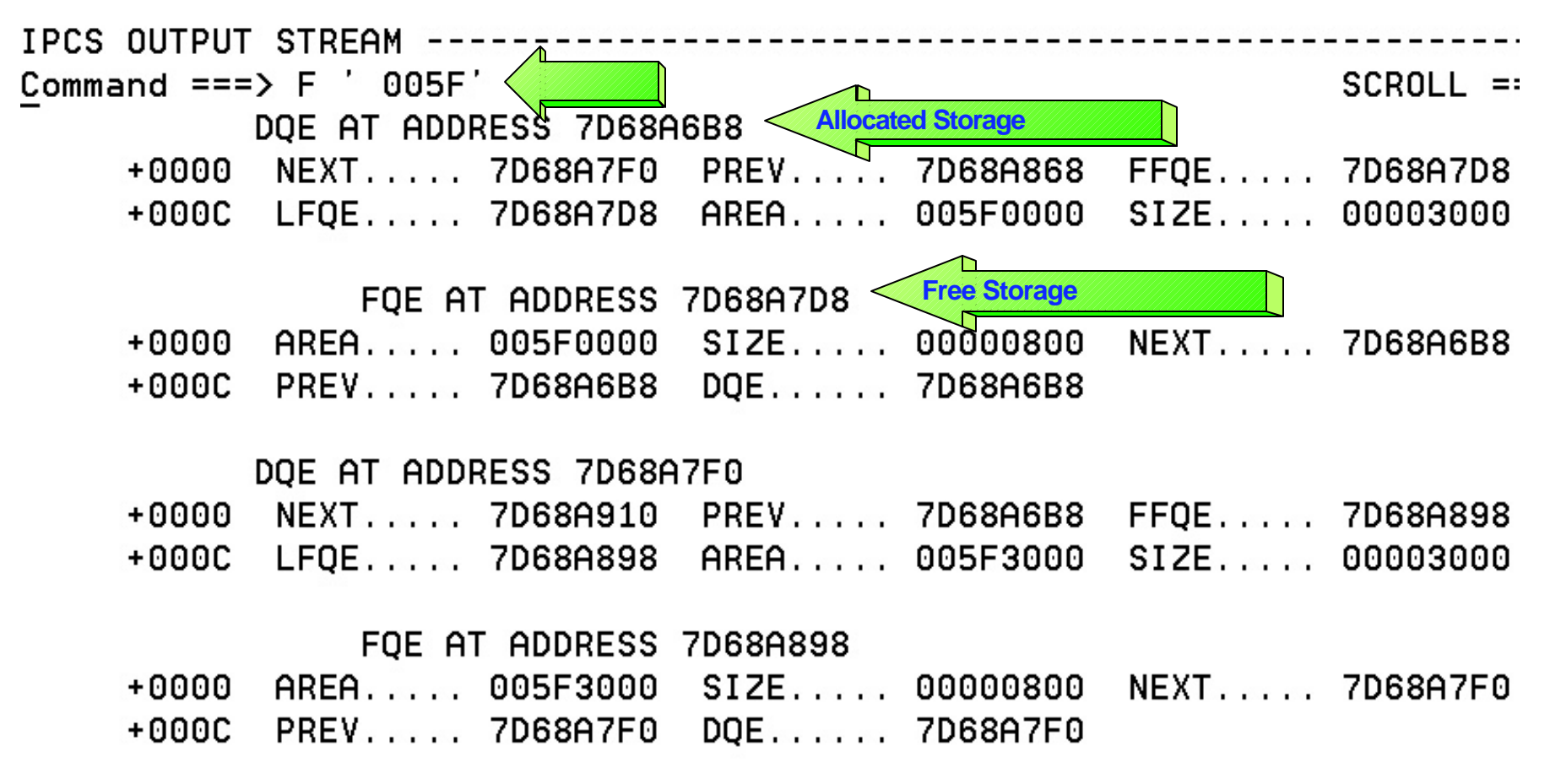

#### **IPCS Storage Analysis, CSA Analysis**

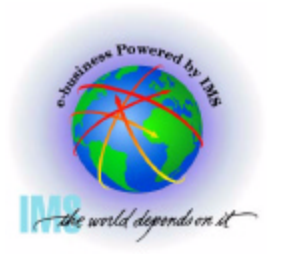

- **IPCS Storage analysis for ABEND878 or ABEND80A out of CSA storage** 
	- **Go to IPCS BROWSE mode POINTERS panel**
	- **Enter Command: STACK CSA**
	- **Select the CSA PTR entry**

 $\vee$ 

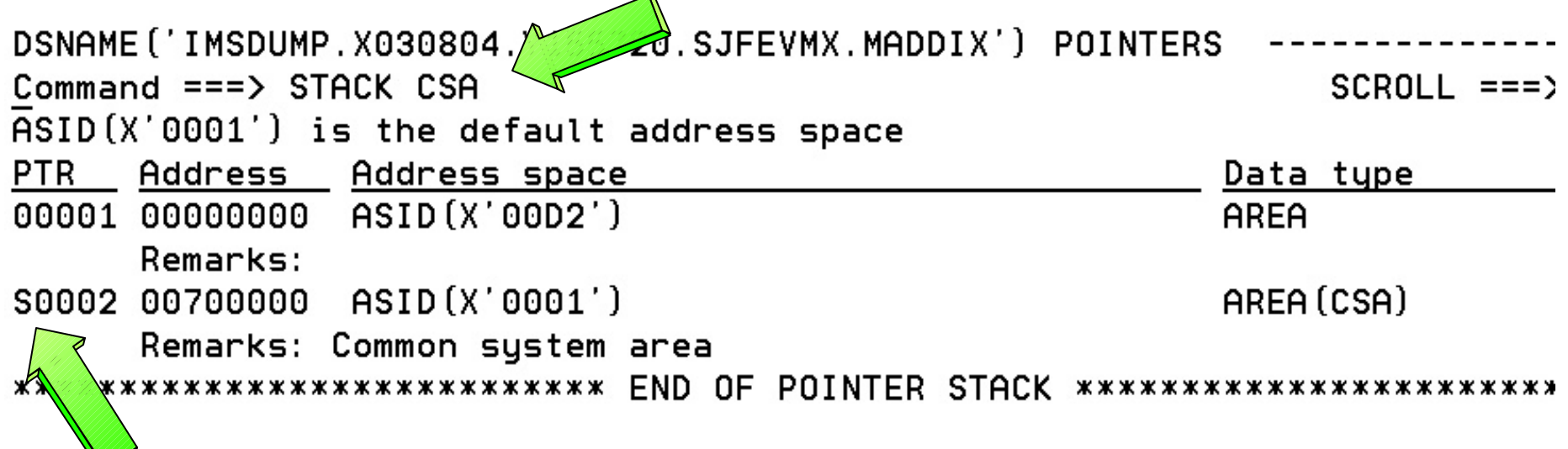

## **IPCS Storage Analysis, CSA Analysis, Continued**

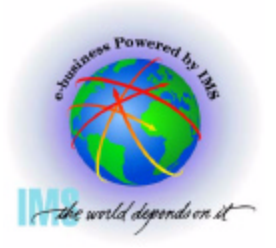

 **IPCS Storage analysis for ABEND878 or ABEND80A out of CSA storage** 

- **Scan forward from the first displayed address to see if you can identify the allocated storage**
	- **CSA Storage is allocated from the top down**
- **Continue scanning forward while attempting to spot a pattern**

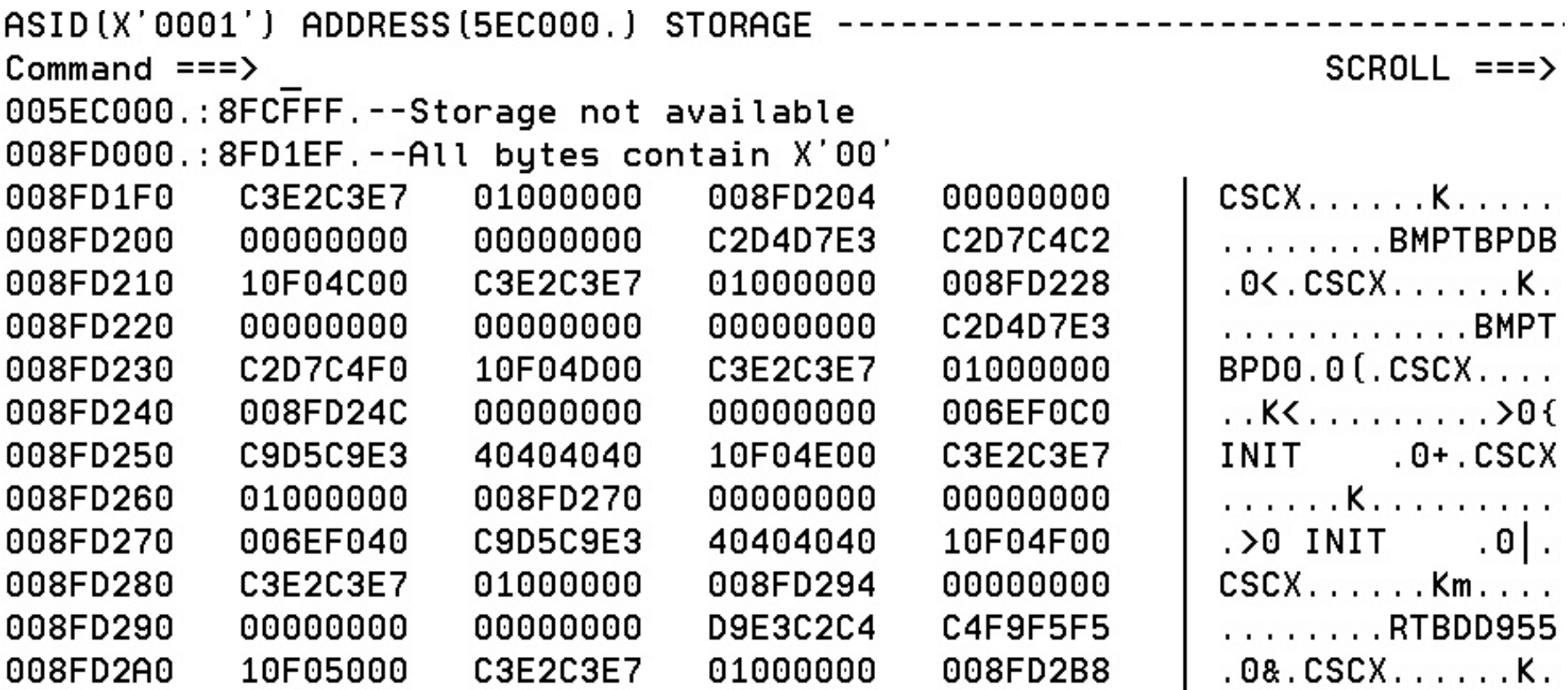

#### **IPCS Storage Analysis, CSA Analysis, Continued**

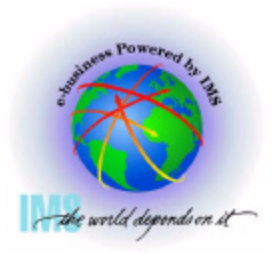

 **IPCS Storage analysis for ABEND878 or ABEND80A out of CSA storage** 

**Enter Command:**

**IP VERBX VSMDATA 'OWNCOMM DETAIL ALL SORTBY(TIME)' - and/or** 

- **IP VERBX VSMDATA 'OWNCOMM DETAIL ALL SORTBY(ADDRESS)'**
- **Using Time, Address, Length, Job Name, and Ret Addr analyze patterns to determine the reason for the storage growth - Available if the MVS Common Storage Tracker was set on. See MVS Initialization and Tuning Guide**

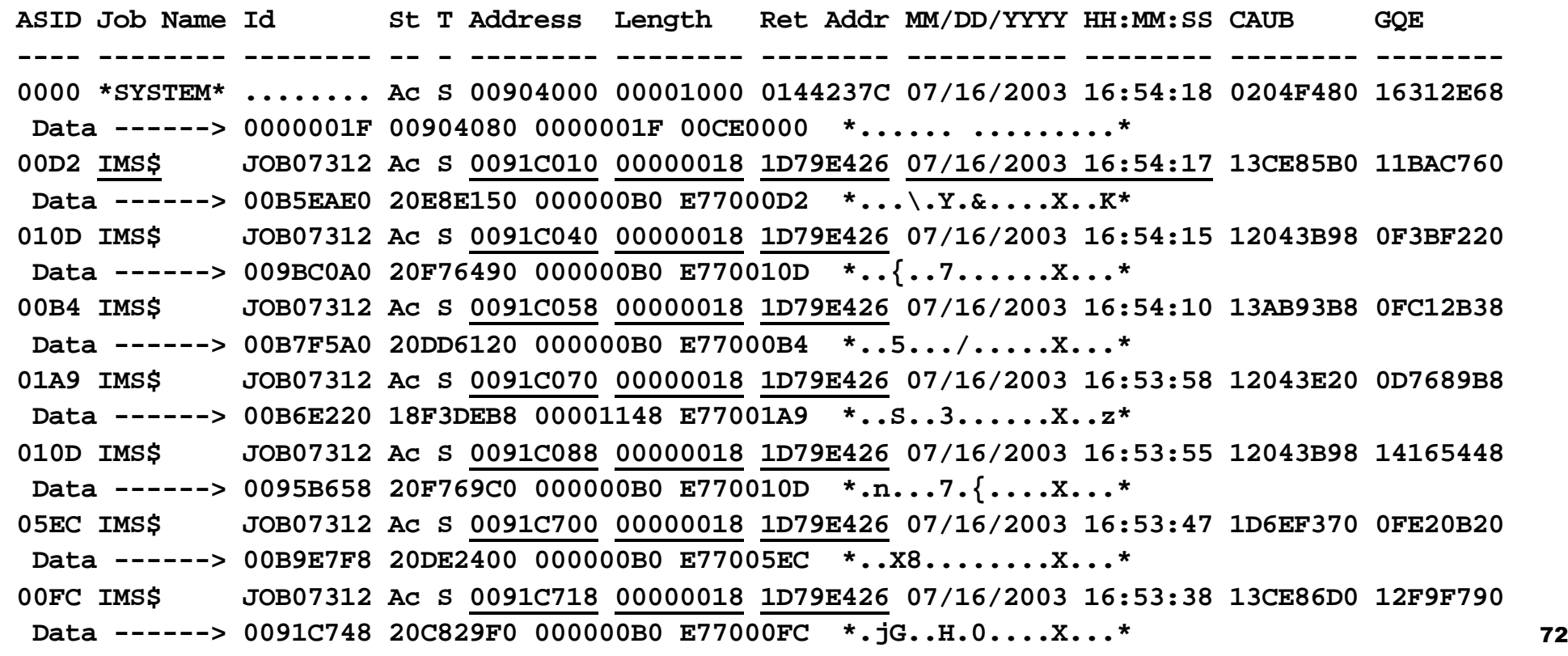
#### **IPCS Storage Analysis, CSA Analysis, Continued**

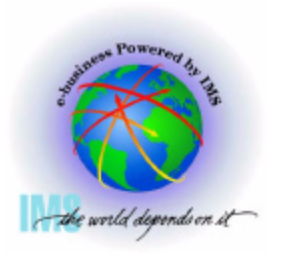

 **IPCS Storage analysis for ABEND878 or ABEND80A out of CSA storage** 

**Enter Command: IP VERBX VSMDATA 'NOASIDS DETAIL'**

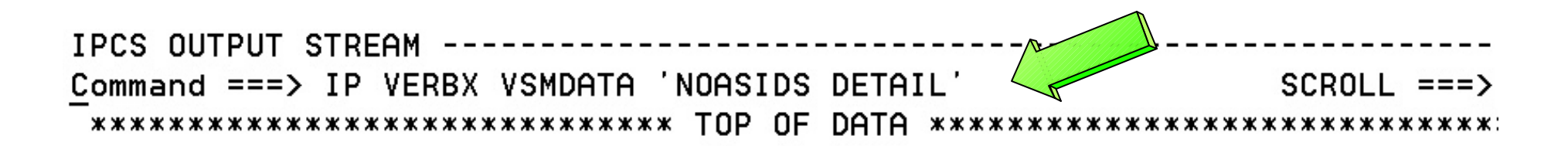

VIRTUAL STORAGE MANAGEMENT DUMP FORMAT ROUTINE

THE FOLLOWING KEYWORDS ARE IN EFFECT: **CONTROLBLOCKS** GLOBAL **NOASIDS** DETAIL

#### **IPCS Storage Analysis, CSA Analysis, Continued**

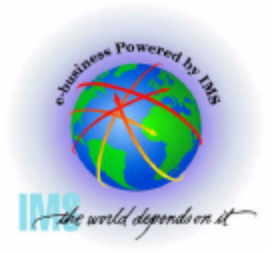

 **IPCS Storage analysis for ABEND878 or ABEND80A out of CSA storage** 

- **Enter Command: F ' 0090' Finds VSM Descriptor Queue Elements -From BROWSE mode display analysis**
- **These storage allocation patterns may help you identify storage areas in BROWSE mode. Eyecatchers often exist at the top of control blocks**

IPCS OUTPUT STREAM Command  $==>$  F  $'$  0090'  $SCROLL == =>$ DQE AT ADDRESS 18BCFE80 <Allocated Storage +0000 NEXT..... 0F62D010 PREV..... 028ADA0C FFQE..... 18BCFE80 +000C LFOE..... 18BCFE80 AREA..... 00901000 SIZE..... 00001000 DOE AT ADDRESS OF62D010 NEXT..... 1C9E8148  $PREV......$  18BCFE80 FFOE..... 0F62D010  $+0000$ SIZE..... 00001000 DOE AT ADDRESS 1C9E8148 +0000  $+0000$ LFQE..... 1C9E8148 AREA..... 00903000 SIZE..... 00001000 DOE AT ADDRESS 1C09C8B0 +0000 NEXT..... 0F513880 PREV..... 1C9E8148 FFOE..... 1C09C8B0  $+0000$ LFOE..... 1C09C8B0 AREA..... 00906000 SIZE..... 00001000

#### **IPCS Storage Analysis, CSA Analysis, Continued**

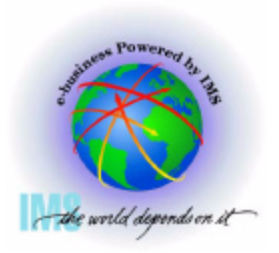

 **IPCS Storage analysis for ABEND878 or ABEND80A out of CSA storage** 

- **Go to IPCS BROWSE mode to examine the storage for eyecatchers, etc.**
	- **Suspicious addresses x'00901000', x'00902000', x'00903000', etc**
	- **Note "AW" eyecatcher**

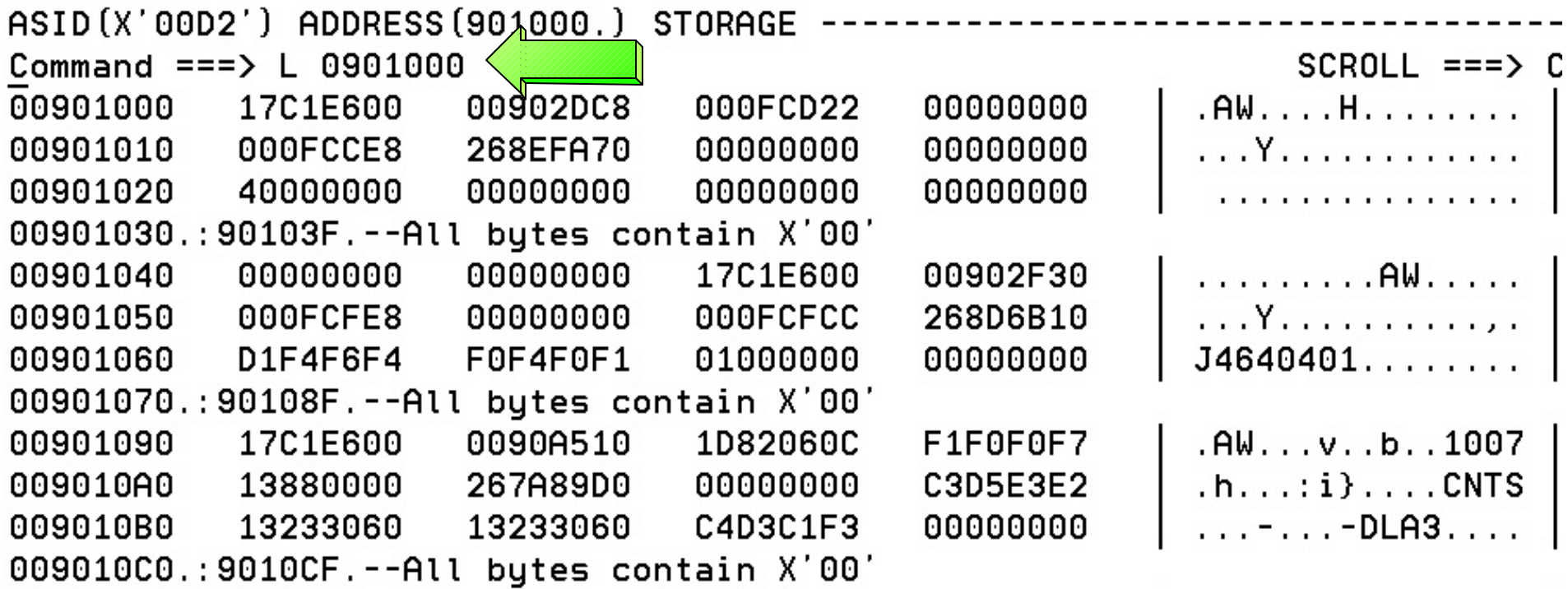

# **Miscellaneous IPCS Commands**

#### **Miscellaneous IPCS Commands**

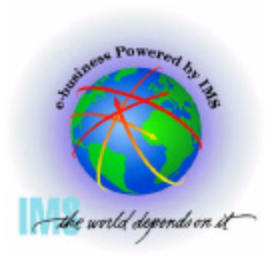

- **Miscellaneous IPCS Commands useful for IMS dumps**
	- **SELECT ASID(X'aa') -or- JOBNAME(j) -or- ALL** 
		- **-Shows JOBNAMEs or ASIDs, respectively**
	- **SUMMARY FORMAT ASID(X'aa') -or- JOBNAME(j)** 
		- **MVS address space formatting ASCB, TCBs, CDEs, RBs (FIFO), RTM2WAs, etc.**
	- **SUMMARY REGS** 
		- **MVS abbreviated address space formatting-no CDEs, RBs in reverse order(LIFO)**
	- **CBF aaaaaaa STR(ctlblkname)** 
		- **Format ctl blk**
	- **LIST aaaaaaa.:eeeeeee. STRUCTURE** 
		- **List storage with offsets**
	- **FINDLIM 99999** 
		- **Change ISPF FIND limit**

#### **Miscellaneous IPCS Commands**

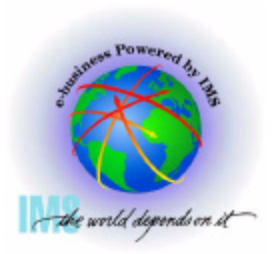

- **Miscellaneous IPCS Commands useful for IMS dumps**
	- **RSMDATA VIRTPAGE RA(aaaaaaaa) ALL** 
		- **Displays RSM real address** 
			- **Need to add 3 0s to the right of the word in the RLOC column**   $\blacktriangleright$
	- **GTFTRACE USR(F65)** 
		- **GETMAIN/FREEMAIN DS Format**
	- **VERBX SUMDUMP**
		- **-RTM2WA formatting**
	- **SSIDATA** 
		- **-Subsystem SSCVT list**
	- **SYSTRACE TIME(LOCAL) or TIME(GMT)** 
		- **MVS System Trace Table with formatted timestamp for local time or Greenwich mean time**

### **Using IMS With IPCS Summary**

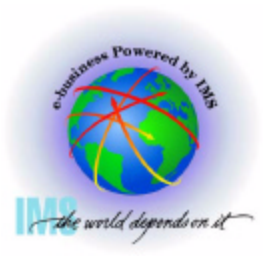

- **Using IMS with IPCS summary**
	- **IMS Dumps and IPCS**
		- **SVC dumps, SYSMDUMPs, Stand-alone dumps**
	- **IMS Formatting of Unformatted Machine-readable Dumps** 
		- **ODF and IDF**
	- **IMS Offline Dump Formatter**
		- **IPCS Verb Exit based formatter**
		- **Command syntax and options**
	- **IMS Interactive Dump Formatter**
		- **ISPF dialog driven IMS dump formatter**
		- **Initialization, high level formatting, low level formatting**

## **Using IMS With IPCS Summary, Continued**

- **Using IMS with IPCS summary, continued**
	- **Verifying Dump Contents**
		- **Understanding the dump we are about to diagnose**
		- **Address spaces, storage options, dump compete bits, reason for the dumpare dum**
	- **Controlling IPCS for Easier Dump Analysis**
		- **Splitting, sending output to a dataset, IPCS BROWSE formatting**
	- **IPCS Storage Analysis Commands**
		- **VERBX VSMDATA Private and CSA analysis**
	- **Miscellaneous IPCS Commands**

**Memory joggers for useful dump analysis commands**